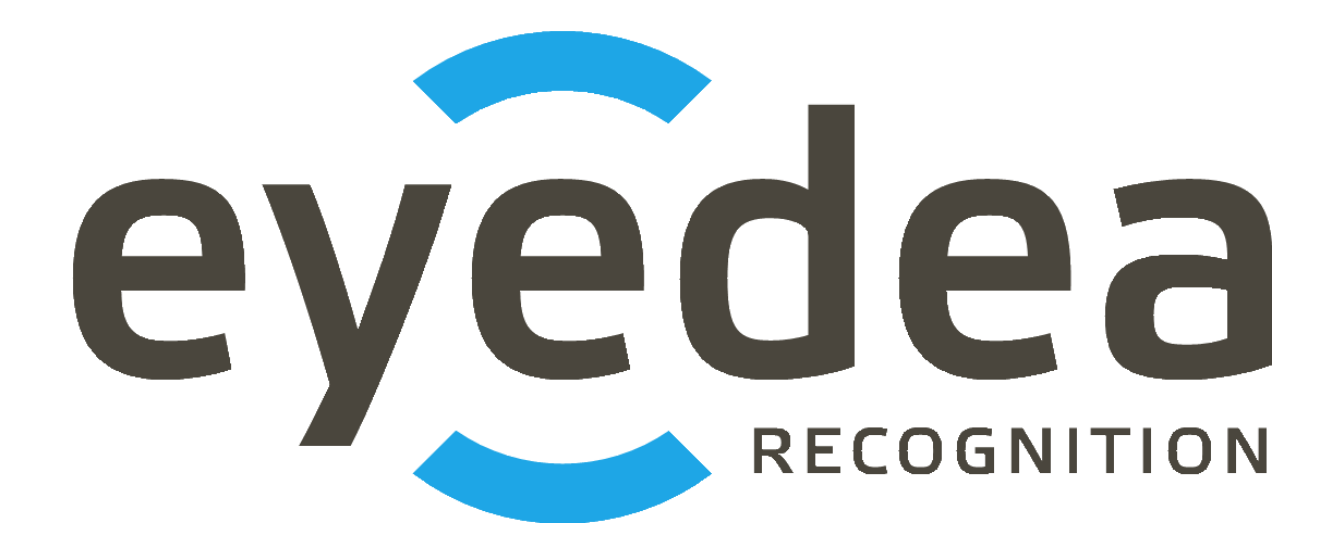

# **MMR+ANPR REST Server 3.0.2 User Guide**

# *Copyright © 2024, Eyedea Recognition s.r.o.*

# *All rights reserved*

Eyedea Recognition s.r.o. is not responsible for any damages or losses caused by incorrect or inaccurate results or unauthorized use of the software MMR+ANPR REST Server.

Gemalto, the Gemalto logo, are trademarks and service marks of Gemalto and are registered in certain countries. Safenet, Sentinel, Sentinel Local License Manager and Sentinel Hardware Key are registered trademarks of Safenet, Inc.

Linux® is the registered trademark of Linus Torvalds in the U.S. and other countries.

Intel is a trademark of Intel Corporation or its subsidiaries in the U.S. and/or other countries.

NVIDIA, the NVIDIA logo, GeForce®, GeForce® GTX, CUDA®, the CUDA logo are trademarks and/or registered trademarks of NVIDIA Corporation in the U.S. and/or other countries.

Oracle and Java are registered trademarks of Oracle and/or its affiliates. Other names may be trademarks of their respective owners.

Docker and the Docker logo are trademarks or registered trademarks of Docker, Inc. in the United States and/or other countries. Docker, Inc. and other parties may also have trademark rights in other terms used herein.

# Contact:

#### *Address:*

 Eyedea Recognition, s.r.o. Vyšehradská 320/49 128 00, Prague 2 Czech Republic

*web:* [http://www.eyedea.ai](http://www.eyedea.ai/)

*email:* info@eyedea.ai

# **Table of Contents**

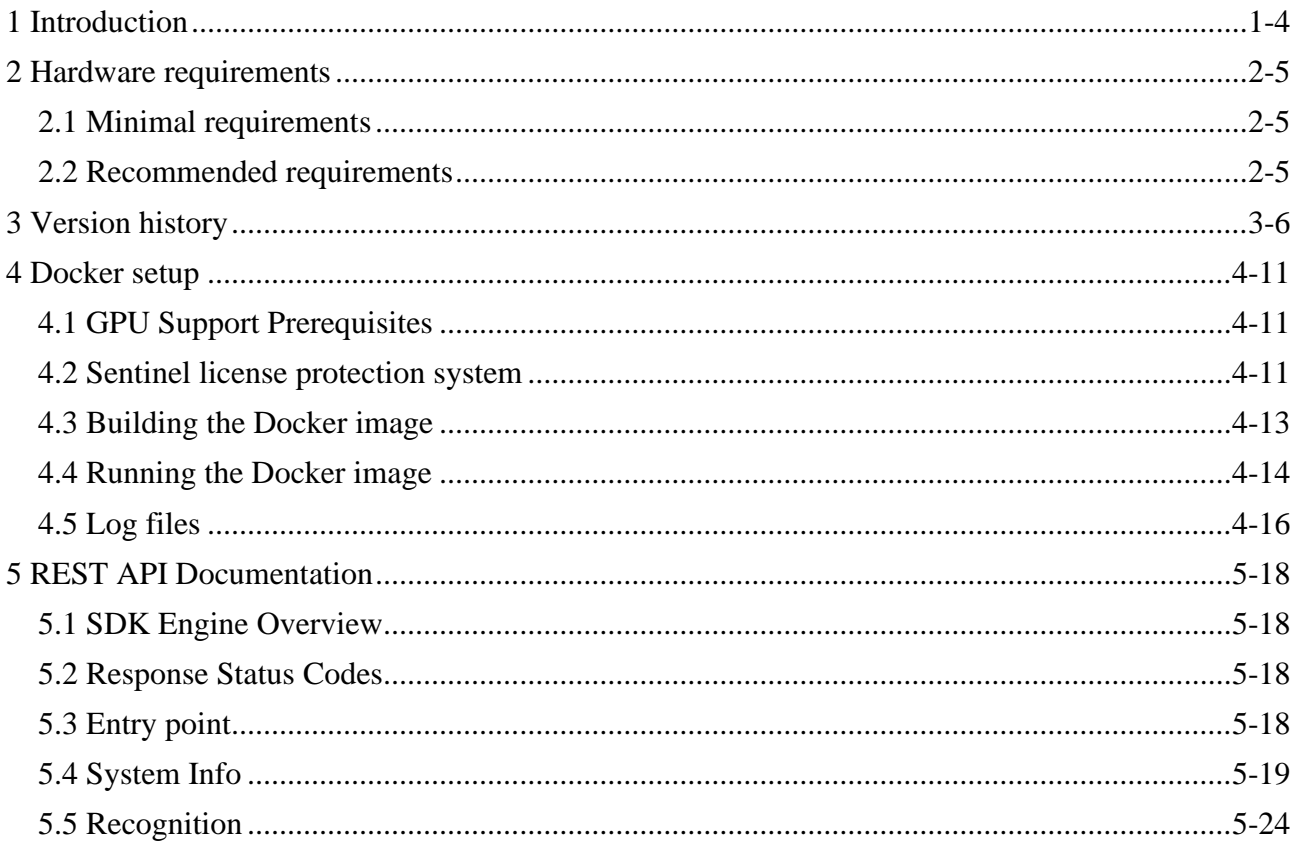

# <span id="page-3-0"></span>**1 Introduction**

Eyedea Recognition's MMR+ANPR REST Server is a Java server application with REST interface running on Tomcat Docker container which allows to detect vehicle license plates or vehicles in input images and recognize the text and type of detected license plates, as well as the view, category, make, model, generation, variation, color and tags (various traits) of the vehicle.

MMR+ANPR REST Server uses our state-of-the-art libraries, LPM and MMR SDK, with a possibility to easily switch to the latest models or modules for a different region. Both server REST interface and the simple web application built on it provide the detection and recognition used in various use cases, as well as server monitoring.

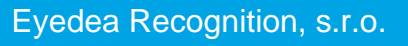

# <span id="page-4-0"></span>**2 Hardware requirements**

# <span id="page-4-1"></span>**2.1 Minimal requirements**

- Processor: Intel® Core™ i5, 2 cores (4 logical processors)
- RAM: 4 GB

2-5

- Hard disk: 256 GB (optional SSD)
- GPU (optional): NVIDIA Driver version  $\geq 410.48$  compatible
- Operating system: Ubuntu 18.04 and higher x86\_64 platform

# <span id="page-4-2"></span>**2.2 Recommended requirements**

- Processor: Intel® Core™ i7, 4 cores (8 logical processors)
- RAM: 16 GB
- Hard disk: 512 GB, SSD
- GPU (optional): NVIDIA® GeForce® GTX 1050 Ti, 4GB GDDR5
- Operating system: Ubuntu 18.04 and higher  $x86_64$  platform

# <span id="page-5-1"></span><span id="page-5-0"></span>**3 Version history**

### **Version 3.0.2**

Released: 2024/01/18

- Updated LPM modules
- Used LPM module: LPM-v7.6-2023-11-10-Ubuntu-18.04-hasp9.0
- Used MMR module: Eyedea-MMR-2.22.0-Ubuntu-18.04-x86\_64-HASP
- Used Sentinel license protection system: aksusbd\_108842-9.12.1
- Embedded modules with GPU support are using CUDA 10.0. *(CUDA 10.0 requires the Linux x86\_64 Driver version >= 410.48)*

## **Version 3.0.1**

Released: 2023/12/07

- Fixed detection angle: license plate detector now returns opposite values to the previous versions; also fixes input for MMR License Plate based
- Updated LPM module: LPM-v7.6-2023-11-10-Ubuntu-18.04-hasp9.0
- Updated MMR module: Eyedea-MMR-2.22.0-Ubuntu-18.04-x86\_64-HASP
- Used Sentinel license protection system: aksusbd\_108842-9.12.1
- Embedded modules with GPU support are using CUDA 10.0. *(CUDA 10.0 requires the Linux x86\_64 Driver version >= 410.48)*

## **Version 3.0.0**

Released: 2023/06/29

- Supported vehicle detection + recognition
- Changed POST endpoint for license plate recognition: recognition  $\rightarrow$  lpRecognition
- Renamed optional license plate recognition data parameters: boundingBox  $\rightarrow$  roi,  $lpDetection \rightarrow lpDetections$
- Changed default license plate LPM module to 801 (general)
- Moved LPM module and MMR models settings from Dockerfile to env-\*.list files
- Used LPM module: LPM-v7.4.1-2023-01-12-Ubuntu-18.04-hasp
- Used MMR module: Eyedea-MMR-2.21.0-Ubuntu-18.04-x86\_64-HASP
- Updated Sentinel license protection system: aksusbd\_108842-9.12.1
- Embedded modules with GPU support are using CUDA 10.0. *(CUDA 10.0 requires the Linux x86\_64 Driver version >= 410.48)*

## **Version 2.3.2**

Released: 2023/05/23

- Added option to log errors, warnings and recognition statistics to files
- Added server start time to system info response
- Used LPM module: LPM-v7.4.1-2023-01-12-Ubuntu-18.04-hasp
- Used MMR module: Eyedea-MMR-2.20.0-Ubuntu-18.04-x86\_64-HASP
- Updated Sentinel license protection system: aksusbd\_108842-8.53.1
- Embedded modules with GPU support are using CUDA 10.0.

#### **Version 2.3.1**

Released: 2023/04/14

- Supported new LPM features: added occlusion, truncated and cluster detection attributes
- Modified layout of Recognition page
- Used LPM module: LPM-v7.4.1-2023-01-12-Ubuntu-18.04-hasp
- Used MMR module: Eyedea-MMR-2.20.0-Ubuntu-18.04-x86\_64-HASP
- Updated Sentinel license protection system: aksusbd-8.51.1
- Embedded modules with GPU support are using CUDA 10.0. *(CUDA 10.0 requires the Linux x86\_64 Driver version >= 410.48)*

#### **Version 2.3.0**

Released: 2023/01/05

- Supported new MMR features: added tags to response, all-in-one MMR engine
- Computing all MMR attributes (view, category, make, model, generation, variation, color and tags) by default
- Renamed MMR related Dockerfile and env.list variables
- Used LPM module: LPM-v7.4.0-2022-08-30-Ubuntu-18.04-hasp
- Used MMR module: Eyedea-MMR-2.20.0-Ubuntu-18.04-x86\_64-HASP
- Embedded modules with GPU support are using CUDA 10.0. *(CUDA 10.0 requires the Linux x86\_64 Driver version >= 410.48)*

#### **Version 2.2.0**

Released: 2022/09/27

- New product branding as "MMR+ANPR REST Server"
- Changed entry point to *SERVER\_IP*:8080/RESTServer
- Used LPM module: LPM-v7.4.0-2022-08-30-Ubuntu-18.04-hasp
- Used MMR module: Eyedea-MMR-2.12.0-Ubuntu-18.04-x86\_64-HASP
- Embedded modules with GPU support are using CUDA 10.0. *(CUDA 10.0 requires the Linux x86\_64 Driver version >= 410.48)*

#### **Version 2.1.1**

Released: 2022/08/18

- Used LPM module: LPM-v7.3.1-2022-08-16-Ubuntu-18.04-hasp
- Used MMR module: Eyedea-MMR-2.12.0-Ubuntu-18.04-x86\_64-HASP
- Embedded modules with GPU support are using CUDA 10.0. *(CUDA 10.0 requires the Linux x86\_64 Driver version >= 410.48)*

#### **Version 2.1.0**

Released: 2022/07/28

- Fixed returning error message on SDK (usually license) error.
- Renamed Dockerfile and env.list variables.
- Limited number of LPM Detector CPU threads to 1 (optimized internally).

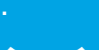

- Extended documentation.
- Updated to Java 12. Built with OpenJDK 12.0.1.
- Used LPM module: LPM-v7.3.0-2022-06-22-Ubuntu-18.04-hasp
- Used MMR module: Eyedea-MMR-2.12.0-Ubuntu-18.04-x86\_64-HASP
- Updated Sentinel license protection system: aksusbd-8.41.1
- Embedded modules with GPU support are using CUDA 10.0. *(CUDA 10.0 requires the Linux x86\_64 Driver version >= 410.48)*

### **Version 2.0.4**

Released: 2022/04/11

- Fixed LPM memory leak.
- Used LPM module: LPM-v7.2-2021-10-08-Ubuntu-16.04-hasp
- Used MMR module: Eyedea-MMR-2.11.0-Ubuntu-18.04-x86\_64-HASP
- Embedded modules with GPU support are using CUDA 10.0. *(CUDA 10.0 requires the Linux x86\_64 Driver version >= 410.48)*

### **Version 2.0.3**

Released: 2022/02/24

- Added support for GPU detection (currently available for LPM module 800).
- Reduced Sentinel license requirements.
- Fixed initialization of engines running on the CPU.
- LPM module selection moved to Dockerfile.
- Used LPM module: LPM-v7.2-2021-10-08-Ubuntu-16.04-hasp
- Used MMR module: Eyedea-MMR-2.11.0-Ubuntu-18.04-x86\_64-HASP
- Embedded modules with GPU support are using CUDA 10.0. *(CUDA 10.0 requires the Linux x86\_64 Driver version >= 410.48)*

#### **Version 2.0.2**

Released: 2021/12/20

- Split MMR-VCMMGV and MMR-Color in settings, renamed Dockerfile and env. list variables.
- Used LPM module: LPM-v7.2-2021-10-08-Ubuntu-16.04-hasp
- Used MMR module: Eyedea-MMR-2.11.0-Ubuntu-18.04-x86\_64-HASP
- Updated Sentinel license protection system: aksusbd-8.31.1
- Embedded modules with GPU support are using CUDA 10.0. *(CUDA 10.0 requires the Linux x86\_64 Driver version >= 410.48)*

#### **Version 2.0.1**

Released: 2021/07/16

- Added generation and variation attributes to MMR result.
- Used LPM module: LPM-v7.1-2020-04-16-Ubuntu-16.04-hasp
- Used MMR module: Eyedea-MMR-2.10.0-Ubuntu-18.04-x86\_64-HASP
- Updated Sentinel license protection system: aksusbd-8.21.1
- Embedded modules with GPU support are using CUDA 10.0. *(CUDA 10.0 requires the Linux x86\_64 Driver version >= 410.48)*

## **Version 2.0.0**

Released: 2021/02/02

- Added more detailed SDK information to serverSystemInfo response.
- Removed null / NaN fields from response.
- Used LPM module: LPM-v7.1-2020-04-16-Ubuntu-16.04-hasp
- Used MMR module: Eyedentify-VCL-2.9.0-Ubuntu-16.04-x86\_64-HASP
- Embedded modules with GPU support are using CUDA 10.0. *(CUDA 10.0 requires the Linux x86\_64 Driver version >= 410.48)*

#### **Version 2.0.0-BETA**

Released: 2020/12/11

- Used LPM SDK for detection and OCR.
- Added option to specify a bounding box to reduce the input image area scanned by the detector.
- Simplified response for OCR / MMR module disabled (returning null).
- Removed countryID from anprResult response element.
- Used LPM module: LPM-v7.1-2020-04-16-Ubuntu-16.04-hasp
- Used MMR module: Eyedentify-VCL-2.9.0-Ubuntu-16.04-x86\_64-HASP
- Embedded modules with GPU support are using CUDA 10.0. *(CUDA 10.0 requires the Linux x86\_64 Driver version >= 410.48)*

#### **Version 1.2.1**

Released: 2020/04/14

- Used EyeScan module: EyeScanSDK-v3.8.3-DummyPack-Ubuntu-16.04-x86\_64-HASP
- Used ANPR module: Eyedentify-ANPR-2.7.0-Ubuntu-16.04-x86\_64-hasp
- Used MMR module: Eyedentify-VCL-2.7.2-Ubuntu-16.04-x86\_64-hasp
- Embedded modules with GPU support are using CUDA 10.0. *(CUDA 10.0 requires the Linux x86\_64 Driver version >= 410.48)*

#### **Version 1.2.0**

Released: 2019/10/08

- Added support for bypassing the internal detector by specifying license plates positions in JSON format.
- HTML documentation updated.
- Used EyeScan module: EyeScanSDK-v3.7.0-DummyPack-Ubuntu-16.04-x86\_64-HASP
- Used ANPR module: Eyedentify-ANPR-2.5.1-Ubuntu-16.04-x86\_64-hasp
- Used MMR module: Eyedentify-VCL-2.6.0-Ubuntu-16.04-x86\_64-hasp
- Embedded modules with GPU support are using CUDA 9.1.85. *(CUDA 9.1.85 requires the Linux x86\_64 Driver version >= 390.46)*

#### **Version 1.1.1**

Released: 2019/07/01

- Added option to run the server with ANPR / MMR modules disabled.
- HTML documentation updated.
- Embedded modules with GPU support are using CUDA 9.1.85. *(CUDA 9.1.85 requires the Linux x86\_64 Driver version >= 390.46)*

## **Version 1.1.0**

Released: 2019/04/17

- Web interface added: System Info page and Recognition page.
- Updated to the Java 11. Built with OpenJDK 11.0.2.
- HTML documentation added.
- Used EyeScan module: EyeScanSDK-v3.4.1-DummyPack-Ubuntu-16.04-x86\_64-HASP
- Used ANPR module: Eyedentify-ANPR-2.5.1-Ubuntu-16.04-x86\_64-hasp
- Used MMR module: Eyedentify-VCL-2.5.1-Ubuntu-16.04-x86\_64-hasp
- Embedded modules with GPU support are using CUDA 9.1.85. *(CUDA 9.1.85 requires the Linux x86\_64 Driver version >= 390.46)*

## **Version 1.1.0-BETA**

Released: 2019/01/11

- Added support for descriptor batch computation.
- Added support for GPU computation (ANPR, MMR).
- Embedded modules with GPU support are using CUDA 9.1.85. *(CUDA 9.1.85 requires the Linux x86\_64 Driver version >= 390.46)*

## **Version 1.0.0**

Released: 2018/06/13

- First release version.
- MMR and ANPR recognition REST API server application with basic functionality for still photos.
- Docker image creation scripts included.

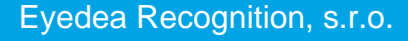

a a

# <span id="page-10-0"></span>**4 Docker setup**

# <span id="page-10-1"></span>**4.1 GPU Support Prerequisites**

If you do not intend to use the GPU, you can skip this chapter.

### **1. Install GPU**

Install GPU supporting NVIDIA CUDA® platform into your Docker host system. The Docker host is the system running the Docker daemon.

#### **2. Linux x86\_64**

Using the GPU for computation in the Docker environment requires the Docker to be installed and running on the Linux x86\_64 system. Use the distribution which is supported by both the Docker and the NVIDIA Driver.

#### **3. Install NVIDIA Driver**

Install NVIDIA Driver into the Docker host system. See the [Version history](#page-5-1) for the minimal NVIDIA Driver version required by the CUDA® used in the current build. Write down the version of the NVIDIA Driver you are installing, the same driver version must be installed in the Docker image (see the chapter [Building the Docker image\)](#page-12-1).

#### **4. Install nvidia-container-runtime library**

Install nvidia-container-runtime library into the Docker host system. As a root, run the following script:

./installNvidiaContainerRuntime

# <span id="page-10-2"></span>**4.2 Sentinel license protection system**

## *Installation*

The SDK engines used by MMR+ANPR REST Server are protected with a standard third-party software licensing solution, *Sentinel LDK by Gemalto*.

#### **1. Install the 32-bit compatibility binaries**

As a root, execute the following command to install the 32-bit compatibility binaries:

apt-get install libc6:i386

(Without compatibility binaries error "No such file or directory." might appear.)

#### **2. Uncompress the package containing the Run-time Environment installer**

Uncompress the aksusbd\*.tar.gz file.

#### **3. Uninstall prior Sentinel LDK Run-time Environment version**

If you have installed a prior version of the Sentinel LDK Run-time Environment, as a root, run the following script from the uncompressed directory to uninstall it:

./dunst

#### **4. Install the Sentinel LDK Run-time Environment**

As a root, run the following script from the uncompressed directory to install the Sentinel LDK Runtime Environment:

./dinst

#### *Verification*

After the successful Sentinel License Server installation, open the addres[s http://localhost:1947](http://localhost:1947/) in a web browser and check whether the license server is running. If the Sentinel Admin Control Center web application is displayed, the license server is running. License server can be configured to allow to connect clients to use available licenses (configured as a server) or it can connect to another license server (configured as a client).

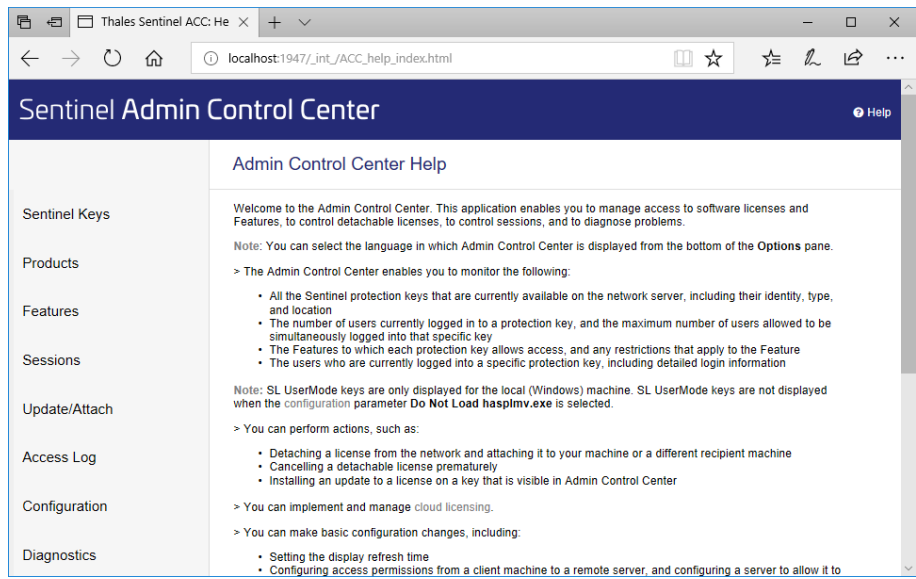

#### *Server configuration*

To set the license server as a license provider, please open the address in your web browser [http://localhost:1947/\\_int\\_/config\\_from.html](http://localhost:1947/_int_/config_from.html) and choose the appropriate option from Allow Access from Remote Clients to allow other clients to connect to the network license key plugged in the server.

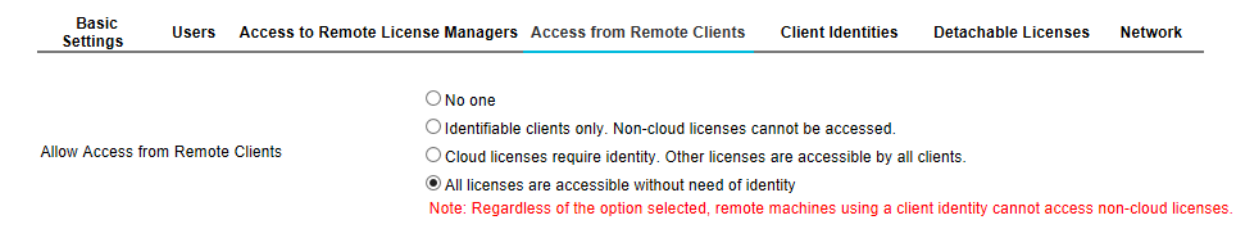

#### *Client configuration*

To set the license server as a client, open the addres[s http://localhost:1947/\\_int\\_/config\\_to.html](http://localhost:1947/_int_/config_to.html) in a web browser and choose the Allow Access to Remote Licenses option. If the license provider is in another network than the computer, put the server's IP address into the field Remote License Search Parameters.

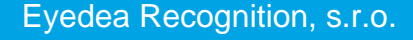

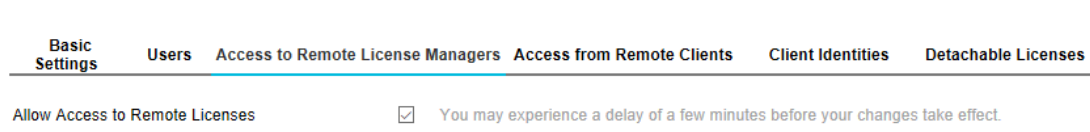

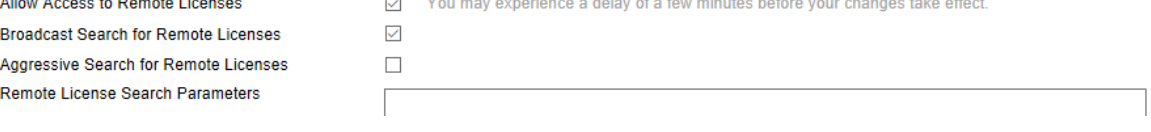

# <span id="page-12-1"></span><span id="page-12-0"></span>**4.3 Building the Docker image**

## **0. Prerequisites**

4-13

Docker [\(https://www.docker.com\)](https://www.docker.com/) must be installed and Docker daemon must be running before creating the Docker image.

## **1. Set the Docker image variables (Dockerfile)**

Instructions for building the Docker image are listed in [Dockerfile](file:///C:/Users/fremunto/Sources/Eyedea/FaceServer/MMRRESTServer/Dockerfile) which is located in the [PACKAGE]/ directory. Set the NVIDIA\_DRIVER\_VERSION variable (line 14) to install the proper version of the NVIDIA Driver (needed for GPU computation). The same version of the Driver must be installed on the Docker host system.

The NVIDIA Driver version may be found out by running the following command:

nvidia-smi

Set the NVIDIA\_DRIVER\_VERSION variable to empty to disable the NVIDIA Driver installation. In that case only CPU computation will be supported.

Example of line 14 in Dockerfile which enables GPU computation:

ENV NVIDIA\_DRIVER\_VERSION=410.104

Example of line 14 in Dockerfile for CPU computation only:

ENV NVIDIA\_DRIVER\_VERSION=

To update LPM or MMR SDK, change the LPM\_VERSION (line 17) or MMR\_VERSION (line 20) variables, respectively. The appropriate \*.tar.gz archive must be in the [PACKAGE]/ directory.

Example of line 17 in Dockerfile defining the latest LPM SDK version:

ENV LPM\_VERSION=v7.6-2023-11-10-Ubuntu-18.04-hasp9.0

Example of line 20 in Dockerfile defining the latest Eyedea MMR SDK version:

ENV MMR VERSION=2.22.0-Ubuntu-18.04-x86 64-HASP

## **2. Run the build script (buildDocker)**

Use the buildDocker script located in the [PACKAGE]/ directory to build the Docker image:

./buildDocker

The Docker image is built using the following command:

docker build -t mmr-anpr-rest-server .

The -t option specifies the name of the new Docker image.

**Network** 

# <span id="page-13-0"></span>**4.4 Running the Docker image**

## **1. Set the application variables (env-GPU.list or env-CPU.list)**

The application settings (license server address, number of threads, ...) are loaded from the system environment variables by the application. The supported variables are defined in the env-GPU.list and env-CPU.list files (the first one is intended to use the GPU for computation, the other uses the CPU). One of these files is passed to the Docker during the image initialization and its variables are available in the Docker container as system environment variables.

In the following overview, <ENGINE> stands for: LPM\_LP\_DETECTOR, LPM\_LP\_OCR, MMR\_LP, LPM\_BOX\_DETECTOR and MMR\_BOX.

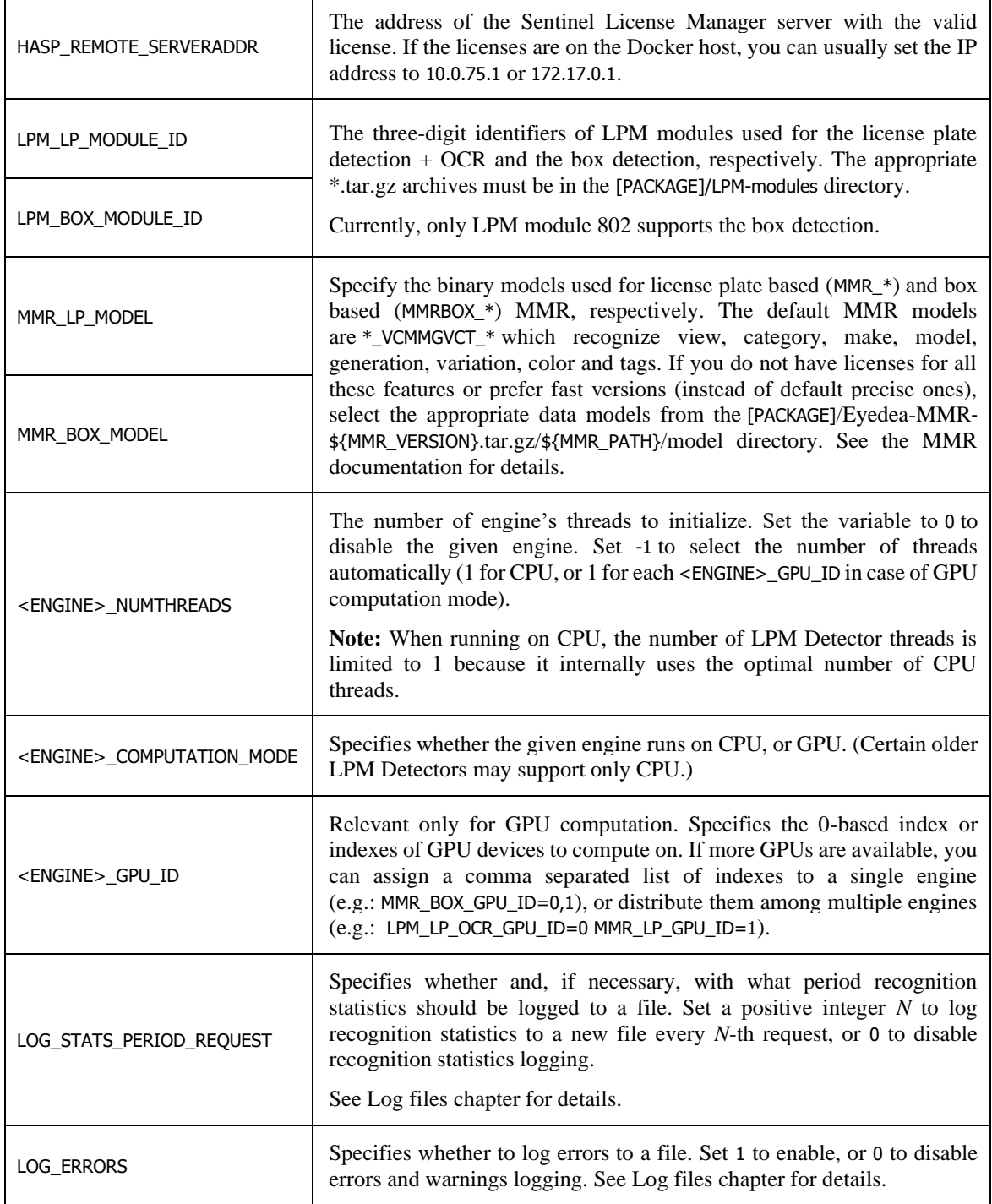

Check the [SDK Engine Overview](#page-17-4) chapter to select the appropriate SDK engines for your use case.

#### Example:

Let's have the env-GPU.list file with the following configuration (only the relevant variables listed for brevity):

```
HASP_REMOTE_SERVERADDR=172.17.0.1
LPM_LP_MODULE_ID=800
LPM_LP_DETECTOR_NUMTHREADS=1
LPM_LP_DETECTOR_COMPUTATION_MODE=GPU
LPM_LP_DETECTOR_GPU_ID=0
LPM_LP_OCR_NUMTHREADS=1
LPM_LP_OCR_COMPUTATION_MODE=GPU
LPM_LP_OCR_GPU_ID=0
LPM_BOX_DETECTOR_NUMTHREADS=0
MMR_LP_MODEL=MMR_VCCT_FAST_2023Q4.dat
MMRLPTNUMTHREADS=1MMR_LP_COMPUTATION_MODE=GPU
MMR_LP_GPU_ID=0
MMRBOX NUMTHREADS=0
LOG_STATS_PERIOD_REQUEST=1000
LOG_ERRORS=1
```
The license key with the valid licenses must be plugged into the current machine.

There will be three running SDK engines: LPM License Plate Detector, LPM OCR and License Plate based MMR, each of them running in one thread on the GPU. The Box engines will be disabled.

LPM License Plate Detector + OCR will use the European module 800; the MMR will use the fast model to recognize only view, category, color and tags.

Recognition statistics will be saved to a file after every 1000th recognition request is processed. Any error and warning occurrences will be saved to files, too.

## **2. Run the image (runDockerGPU or runDockerCPU)**

Use the runDockerGPU or runDockerCPU script located in the [PACKAGE]/ directory to run the built Docker image with / without the support for GPU computation. Edit these scripts if needed.

runDockerGPU – support for GPU computation:

```
docker run --gpus device=0 --env-file env-GPU.list -p 8080:8080 mmr-anpr-
rest-server
```
runDockerCPU – CPU computation only:

docker run --env-file env-CPU.list -p 8080:8080 mmr-anpr-rest-server

Notes:

The --env-file option specifies the file with the environment variables.

The -p option publishes port 8080 in the container and maps it to the host's port 8080.

The --gpus option specifies GPU device(s) used by the container. Possibilities:

- o Use a GPU device using its index: --gpus device=0
- o Use multiple GPU devices using their indexes: --gpus '"device=2,3"'
- o Use all available GPU devices: --gpus all

The server tries to initialize all engine instances specified in the env-\*.list file. Check the error output for details if there are problems starting any engine. After launching the Docker container, the application is accessible at:

```
http://[MACHINE_IP]:8080/RESTServer/
```
You can check the status of the engines on the application home page or by requesting the serverSystemInfo. "DISABLED" means that no thread was requested for the given engine, "FAILED TO START" means that all requested threads of the given engine could not be started; in both cases, the server handles requests and returns data obtained by other running engines.

The engine status never changes when the container is started. If an engine encounters a license problem after the successful initialization, its status will still be "RUNNING", but the response to a request for that engine will have a status code of 500 with a message indicating the problematic engine (e.g.: "Error during OCR processing. Computation error. Please check your licenses.").

# <span id="page-15-1"></span><span id="page-15-0"></span>**4.5 Log files**

There is a possibility to enable logging of recognition statistics and errors in order to regularly monitor the server usage and report problems. Logging can be enabled by setting the corresponding variable in the env-\*.list file.

If enabled, each statistics record or problem produces a new file <Type>\_<year>-<month>- <day>\_<hour>-<minute>-<second>-<millisecond>.log in the Docker container's /usr/local/tomcat/webapps/RESTServer\_data/logs/ folder.

## **Log file name**

The following table lists possible values of  $\langle \text{Type}\rangle$  in the log file name:

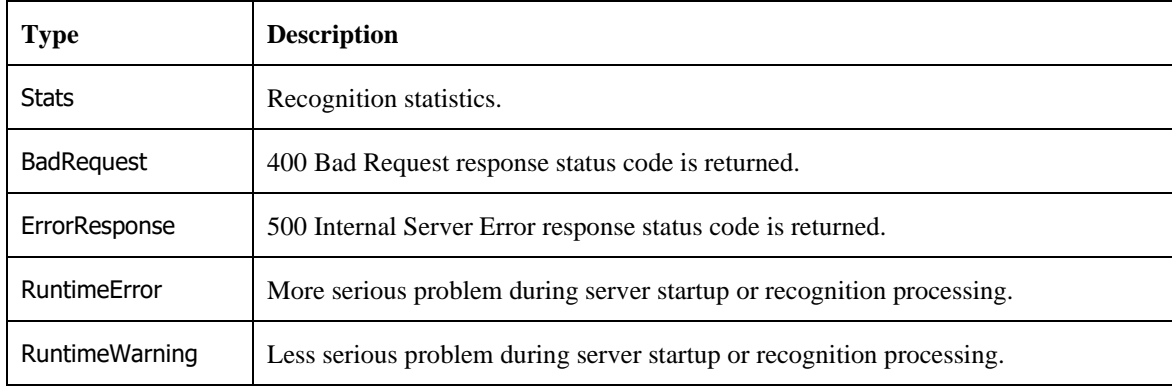

#### **Recognition statistics**

Recognition statistics log files contain a JSON object which contains the following items:

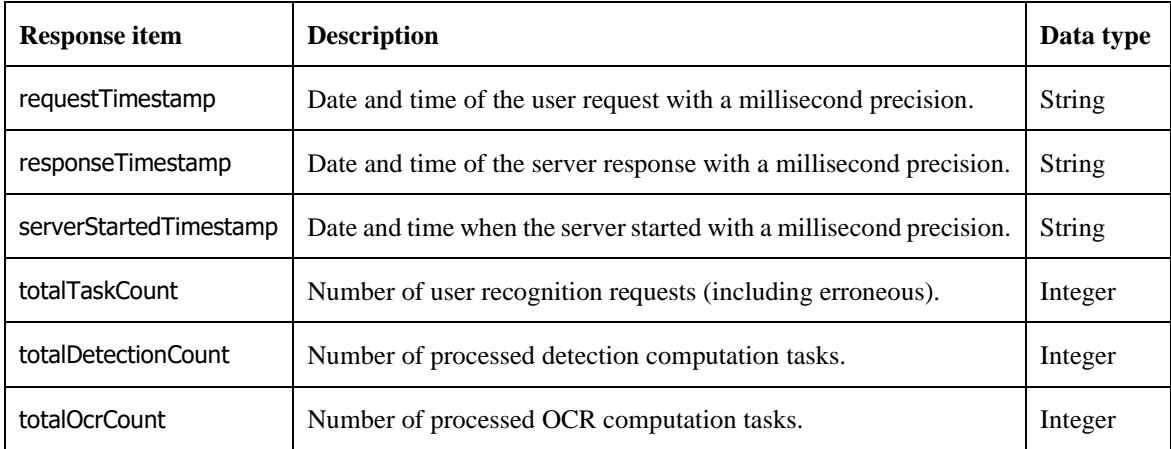

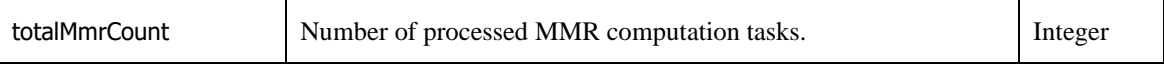

#### **Errors**

Error log files contain a text message describing the problem.

#### **Notes**

To run the Docker container with a [volume](https://docs.docker.com/storage/volumes/) to store log files on the host, add -v \$PWD/logs:/usr/local/tomcat/webapps/RESTServer\_data/logs to the runDocker\* script.

The time zone used for date and time associated with log files depends on the Docker container locale, which is UTC by default. To use the host time zone instead, add -v /etc/timezone:/etc/timezone:ro to the runDocker\* script.

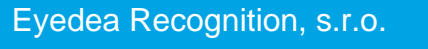

والكل

# <span id="page-17-0"></span>**5 REST API Documentation**

# <span id="page-17-4"></span><span id="page-17-1"></span>**5.1 SDK Engine Overview**

Which SDK engines do you need? Check the following table.

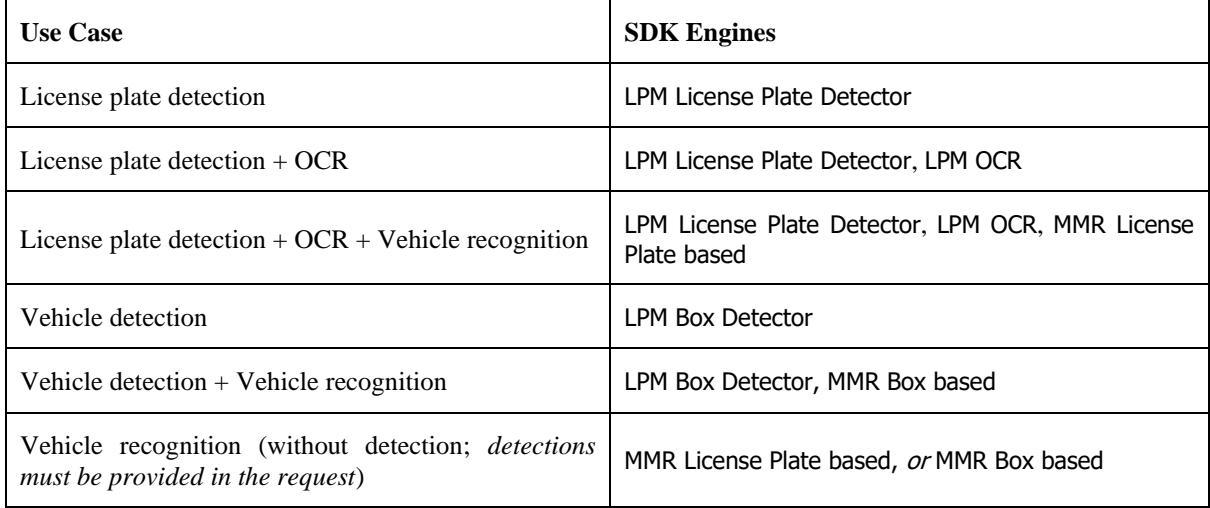

*Note: License plate detection + OCR = ANPR*

**LPM License Plate Detector** detects license plates.

**LPM OCR** recognizes the text and type of license plates detected by LPM License Plate Detector.

**MMR License Plate based** can recognize the view, category, make, model, generation, variation, color and tags of vehicles specified by their license plate. Either LPM License Plate Detector and LPM OCR are needed, or the license plate detections must be provided in the request.

LPM Box Detector detects vehicles (and some other "road users" like pedestrians, kickbikes, etc.).

**MMR Box based** recognizes the view, category, make, model, generation, variation, color and tags of vehicles (or "road users") specified by their bounding box. Either LPM Box Detector is needed, or the box detections must be provided in the request.

# <span id="page-17-2"></span>**5.2 Response Status Codes**

The following table lists all response status codes MMR+ANPR REST Server returns.

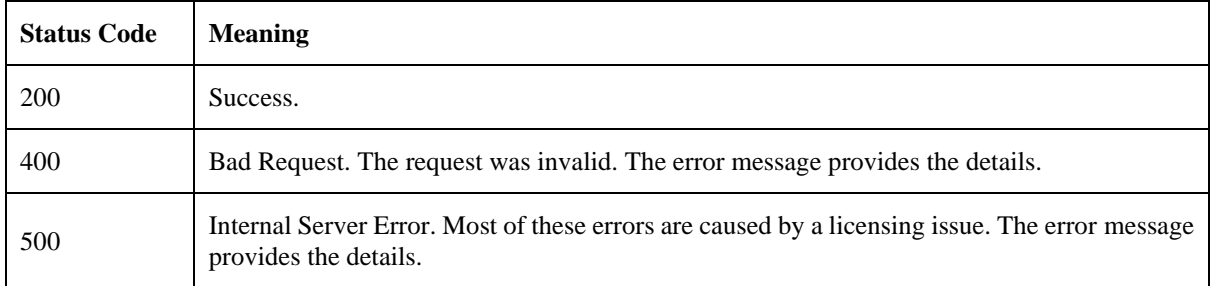

# <span id="page-17-3"></span>**5.3 Entry point**

*SERVER\_IP*:8080/RESTServer

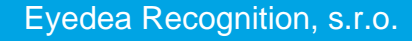

# <span id="page-18-0"></span>**5.4 System Info**

System info contains information about system resources and SDK engines.

#### *Main web page with real time server monitoring*

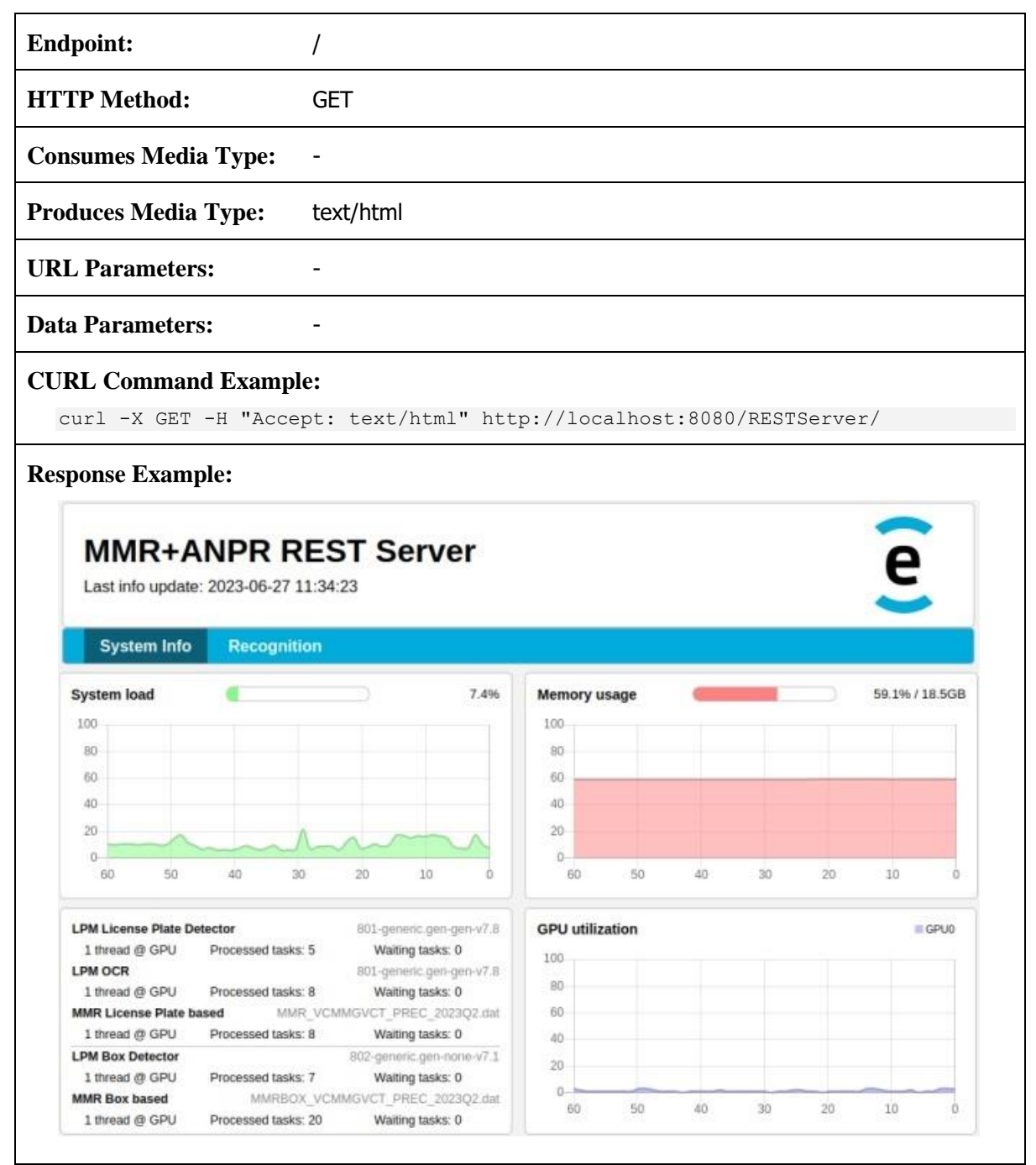

## *Text output with server monitoring information*

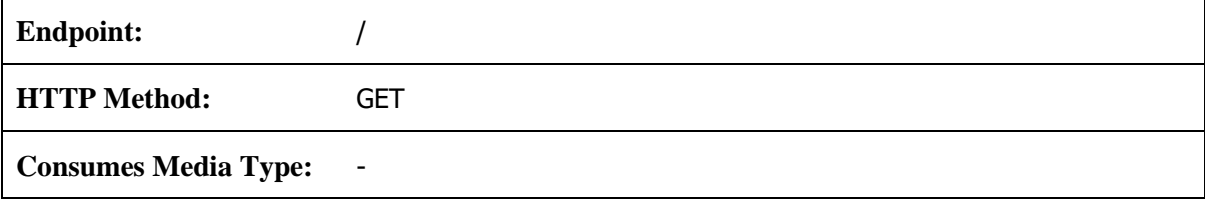

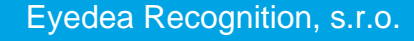

5-20

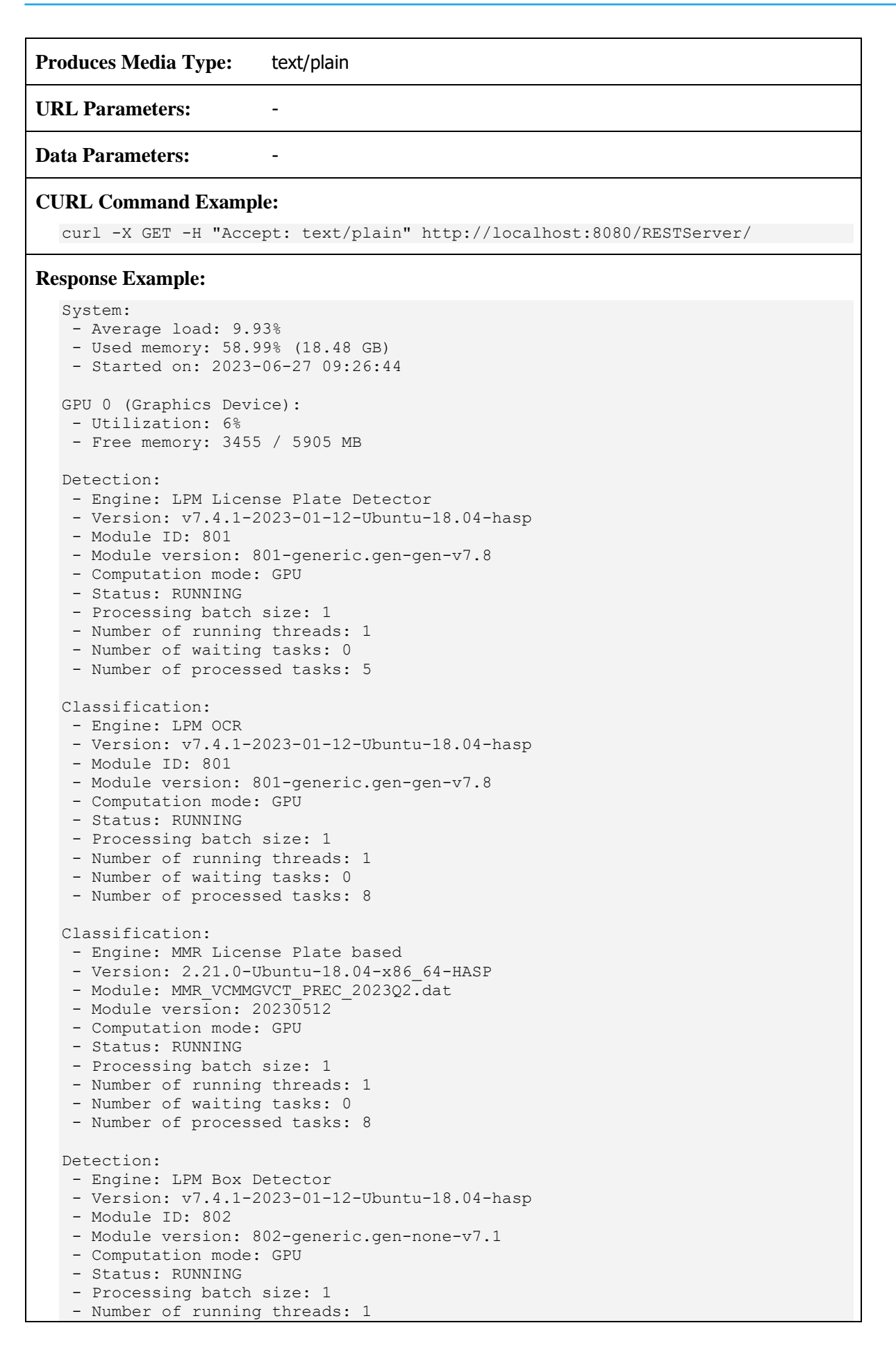

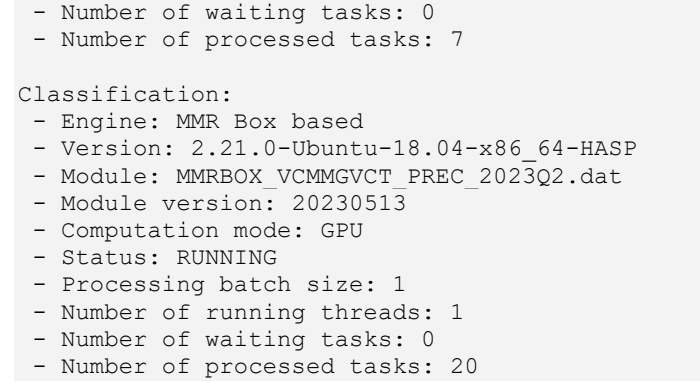

# *Get detailed server system info*

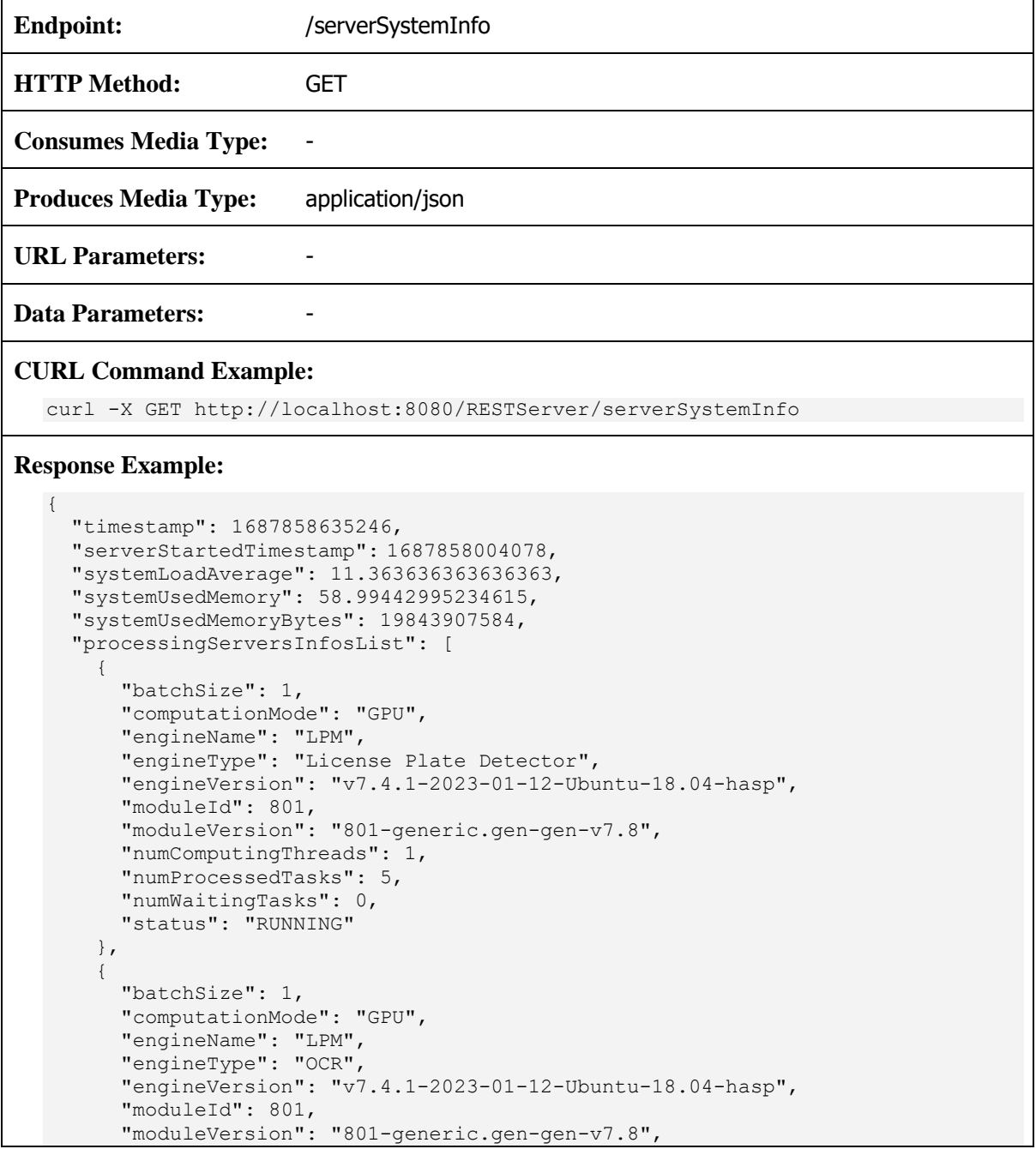

```
 "numComputingThreads": 1,
       "numProcessedTasks": 8,
       "numWaitingTasks": 0,
       "status": "RUNNING"
     },
     {
       "batchSize": 1,
       "computationMode": "GPU",
       "engineName": "MMR",
       "engineType": "License Plate based",
       "engineVersion": "2.21.0-Ubuntu-18.04-x86_64-HASP",
       "moduleName": "MMR_VCMMGVCT_PREC_2023Q2.dat",
      "moduleVersion": "20230512",
       "numComputingThreads": 1,
       "numProcessedTasks": 8,
 "numWaitingTasks": 0,
 "status": "RUNNING"
     },
     {
       "batchSize": 1,
       "computationMode": "GPU",
       "engineName": "LPM",
       "engineType": "Box Detector",
       "engineVersion": "v7.4.1-2023-01-12-Ubuntu-18.04-hasp",
       "moduleId": 802,
       "moduleVersion": "802-generic.gen-none-v7.1",
       "numComputingThreads": 1,
       "numProcessedTasks": 7,
       "numWaitingTasks": 0,
       "status": "RUNNING"
     },
     {
       "batchSize": 1,
       "computationMode": "GPU",
       "engineName": "MMR",
       "engineType": "Box based",
       "engineVersion": "2.21.0-Ubuntu-18.04-x86_64-HASP",
      "moduleName": "MMRBOX VCMMGVCT PREC 2023Q2.dat",
      "moduleVersion": "20230513",
       "numComputingThreads": 1,
       "numProcessedTasks": 20,
       "numWaitingTasks": 0,
       "status": "RUNNING"
     }
  \frac{1}{\sqrt{2}} "gpuInfoList": [
     {
 "id": 0,
 "name": "Graphics Device",
       "totalMemoryMB": 5905,
       "freeMemoryMB": 3455,
       "gpuUtilizationPerc": 6
     }
   ]
}
```
#### **Response Definitions:**

The following table describes each item in the response.

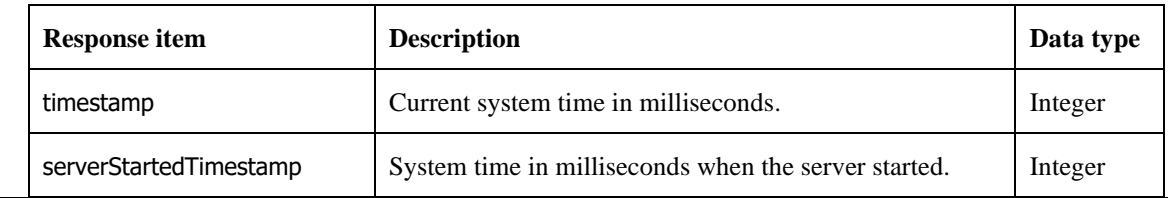

5-23

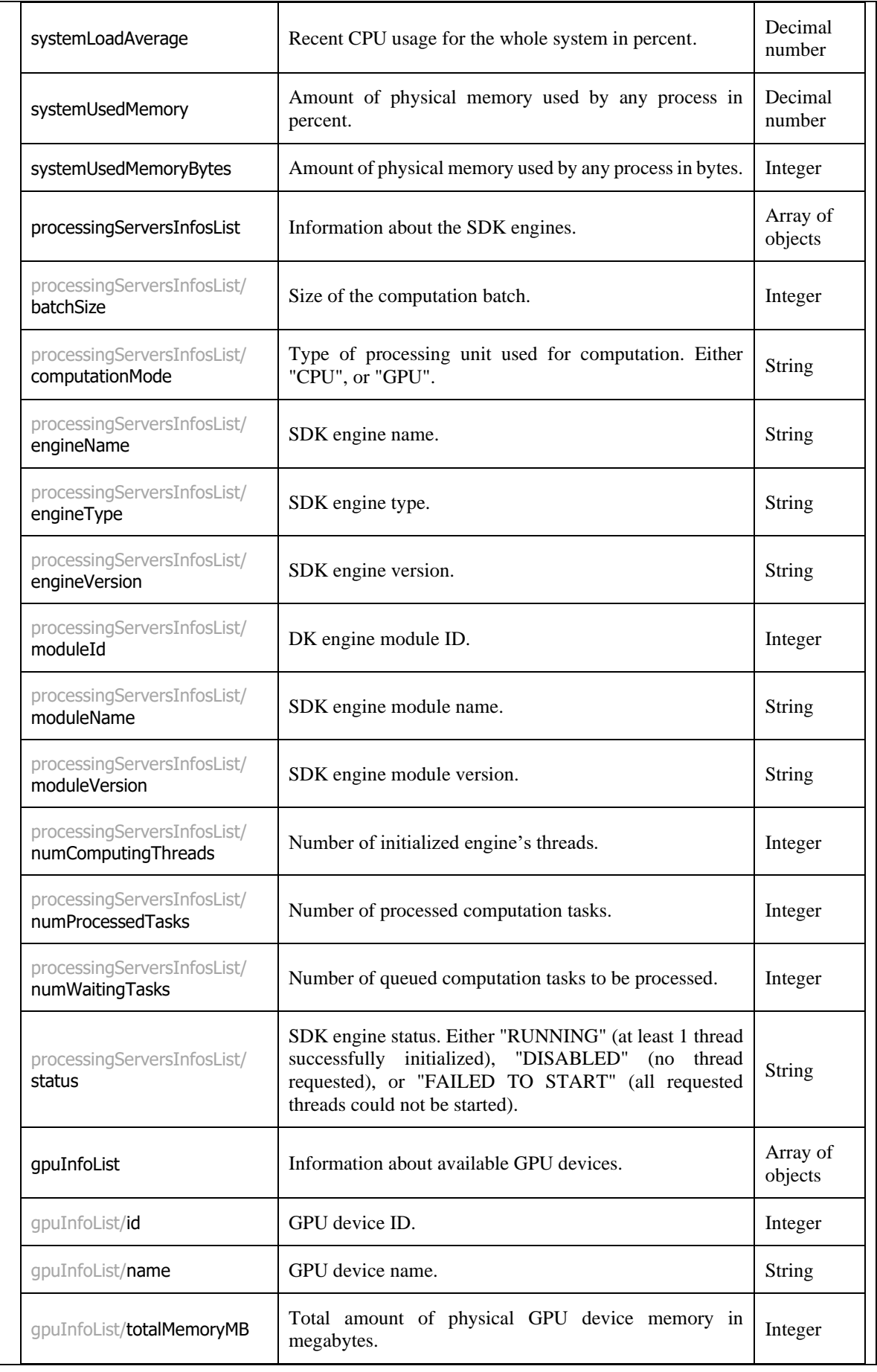

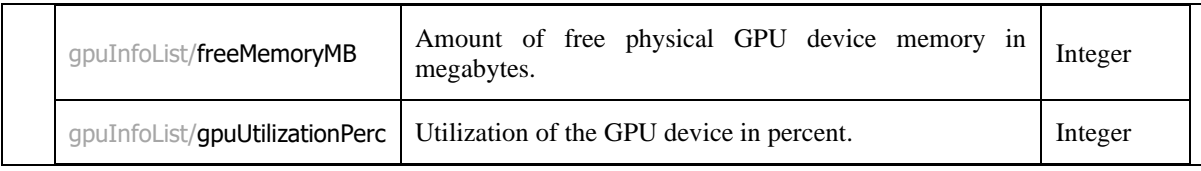

# <span id="page-23-0"></span>**5.5 Recognition**

Recognition provides information about recognized license plates and corresponding vehicles in the input image.

## *Web page with image upload and recognition functionality using the license plate, or box detector*

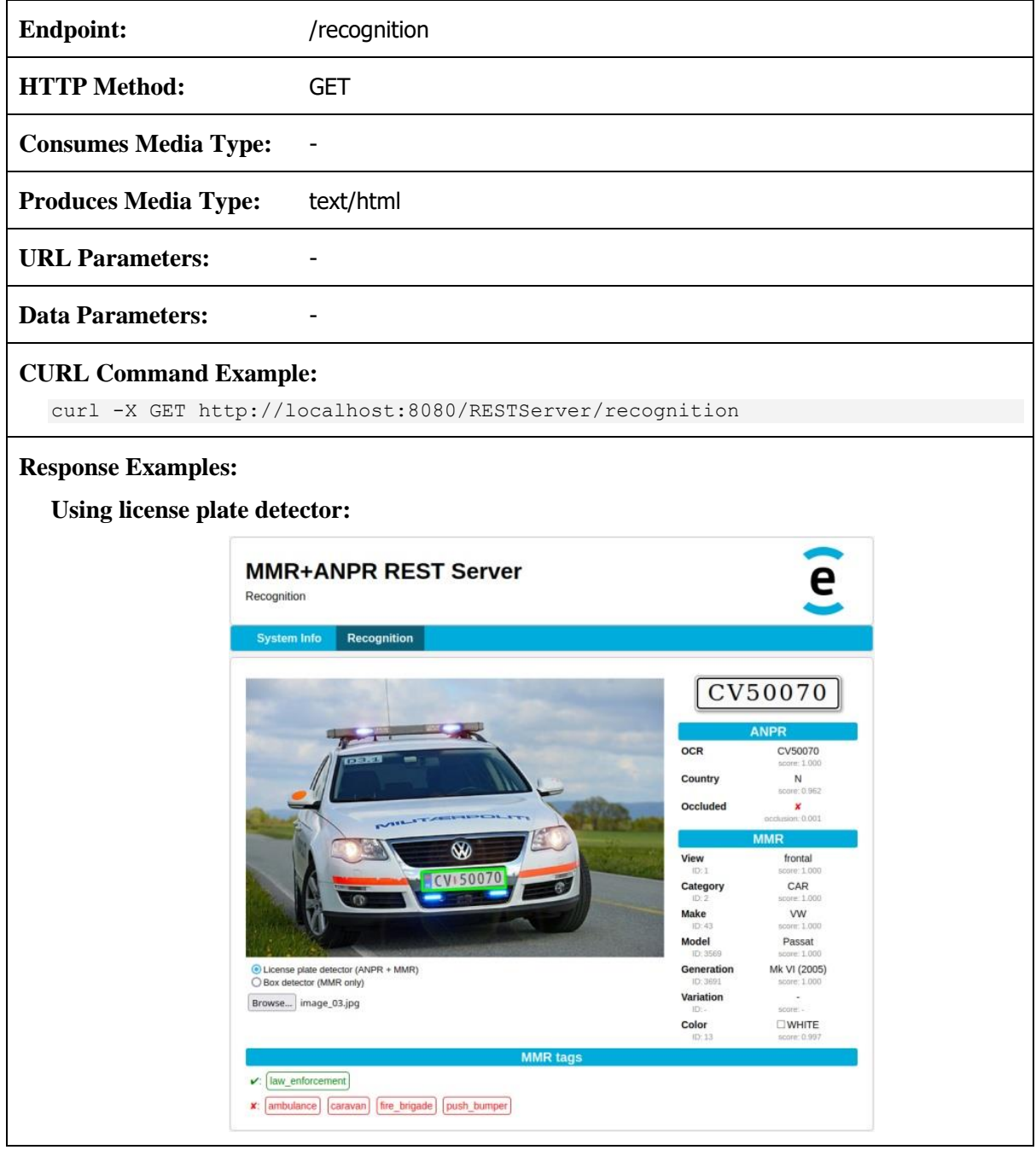

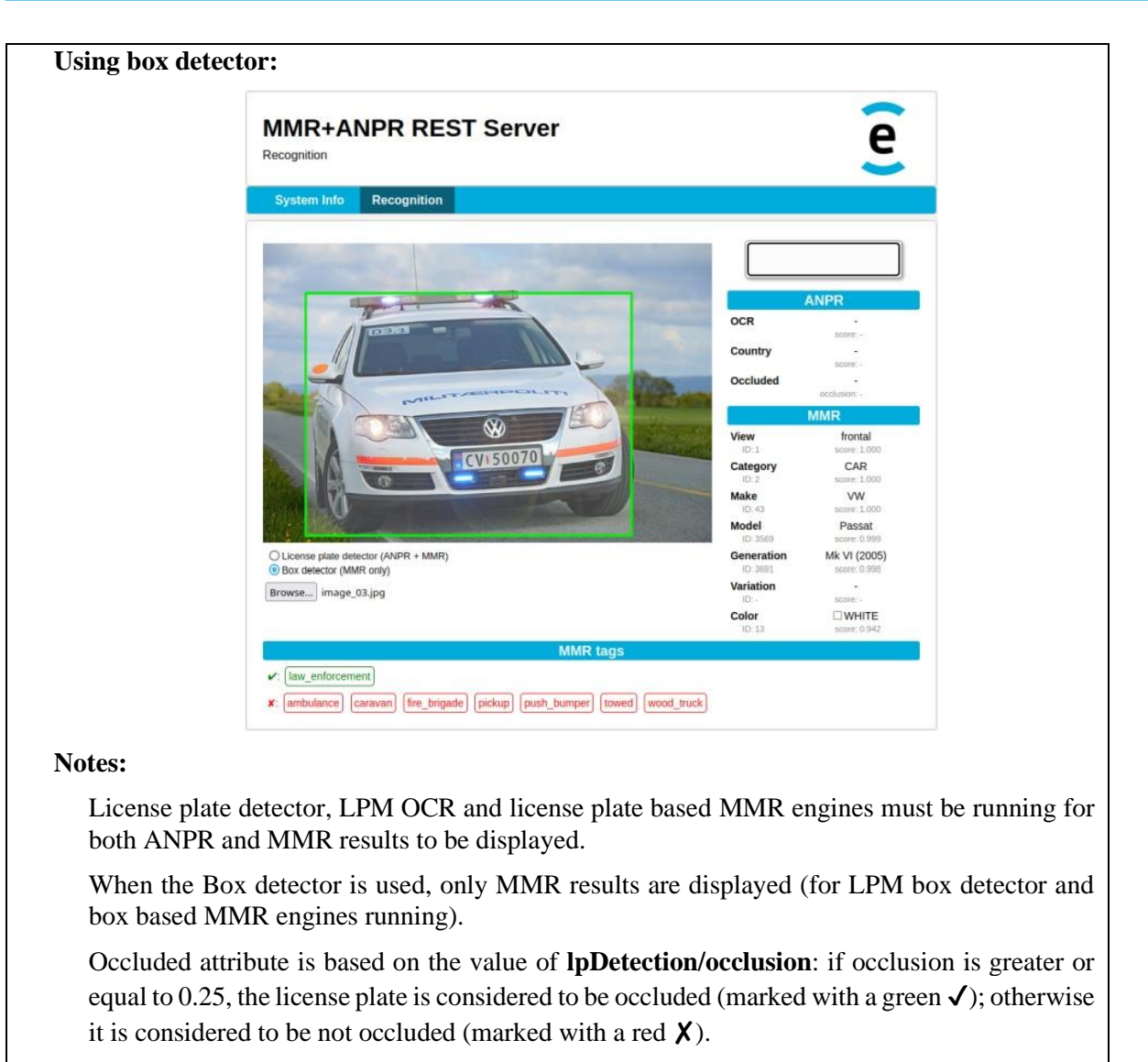

The score of an MMR tag is displayed as a tooltip when you hover the mouse cursor over it.

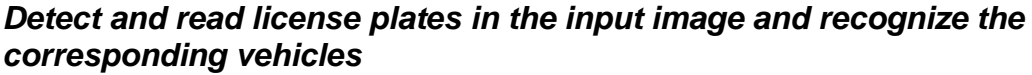

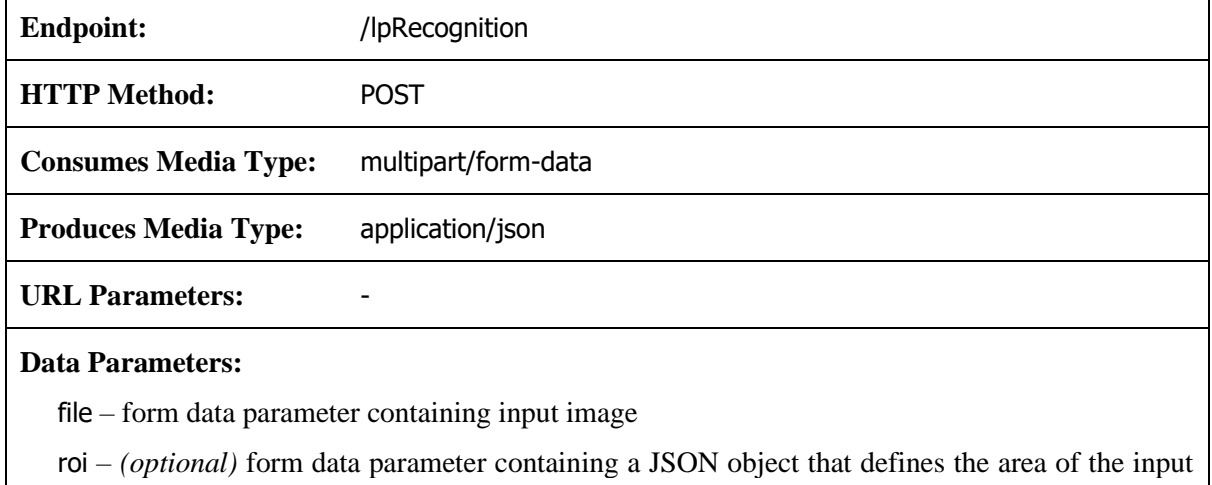

image to be scanned by the detector

The region of interest parameter is defined by its corners coordinates: topLeftX, topLeftY, topRightX, topRightY, bottomLeftX, bottomLeftY, bottomRightX and bottomRightY (decimal numbers).

*Example:*

{

}

{

}

```
 "topLeftX": 176,
 "topLeftY": 362,
 "topRightX": 1234,
 "topRightY": 362,
 "bottomLeftX": 176,
 "bottomLeftY": 1000,
 "bottomRightX": 1234,
 "bottomRightY": 1000
```
For the sides of a region of interest parallel to the sides of the image, a simplified form of *roi* defined by its sides can be used instead: leftX, topY, rightX and bottomY (decimal numbers).

*Example:*

```
 "leftX": 176,
 "topY": 362,
 "rightX": 1234,
 "bottomY": 1000
```
lpDetections – *(optional)* form data parameter containing a JSON object with an array of license plate positions (for MMR computation only)

The license plate detections parameter is defined as an array of "center, angle, scalePPM" structures which define the position of a license plate in the image for MMR computation. If this parameter is used, ANPR (automatic detection and OCR) will not run during the input image processing.

center – 2D point (structure of x and y decimal numbers) defining the center of the license plate. The *center* point must be inside the input image.

angle – Clockwise correction of the source image in degrees (decimal number).

scalePPM – The real-world scale in pixels per meter of the input image in the *center* position (decimal number). The *scalePPM* defines the real size of the license plate in the image and does not consider the margin added by the detector.

*Example:*

```
\overline{[} {
      "center": {
       "x": 176.5,
         "y": 362.0
      },
      "angle": -5.1,
      "scalePPM": 214.3
   },
   ...
]
```
#### **CURL Command Examples:**

#### **Use automatic detection:**

```
curl -X POST \
      -H "Content-Type: multipart/form-data" \
      -F "file=@image.jpg" \
```

```
5-27
```
},

 $\left\{ \begin{array}{cc} 0 & 0 \\ 0 & 0 \end{array} \right\}$ 

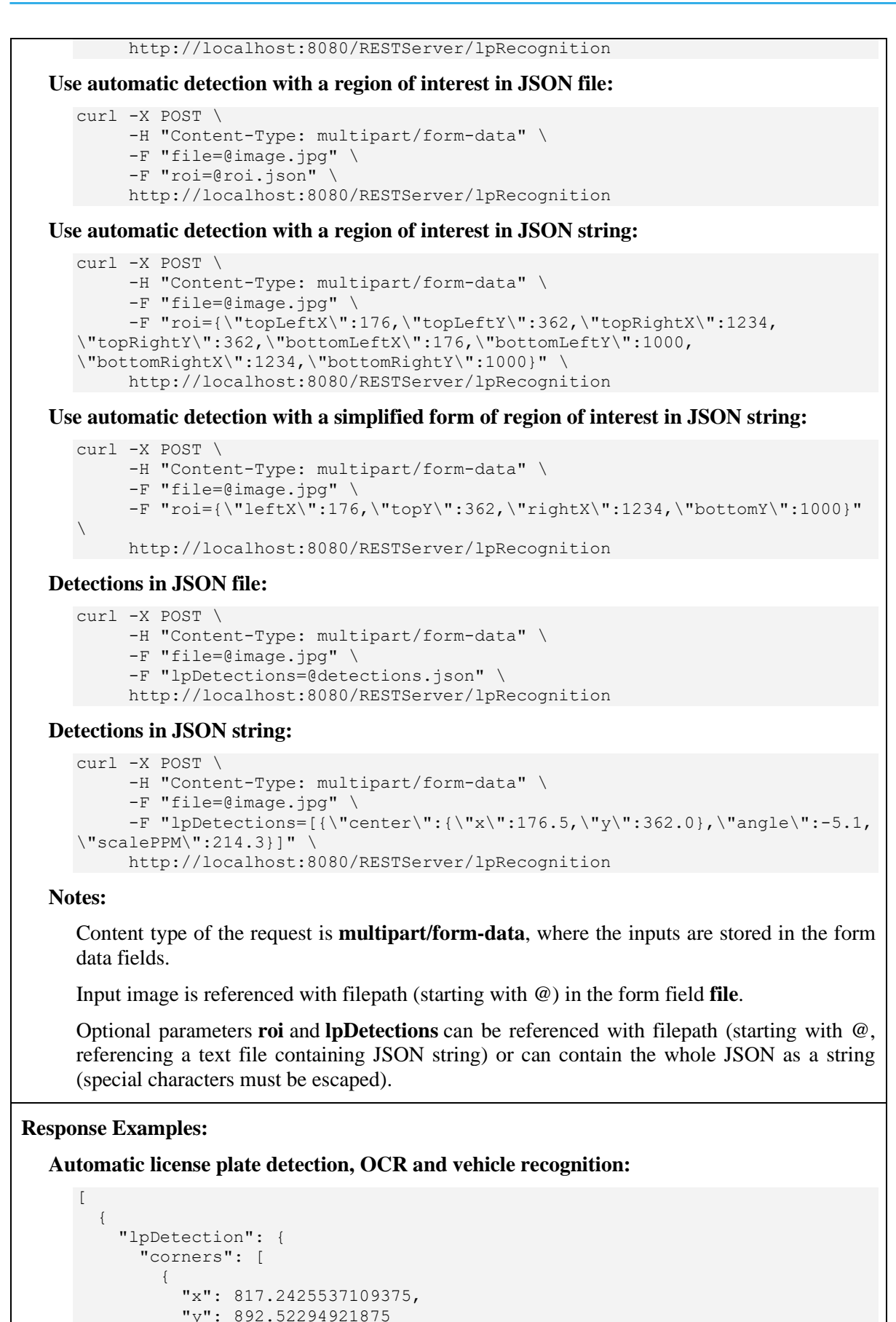

```
"x": 1181.4339599609375,
            "y": 879.98583984375
          },
          {
           "x": 1184.06640625,
            "y": 56.4561767578125
          },
          {
           "x": 819.875,
            "y": 968.9932861328125
         }
       ],
       "width": 364.40714,
       "height": 76.51563,
       "angles": [ -1.9716004, 0.0, 0.0 ],
       "score": 0.9058307,
       "occlusion": 0.0011757431,
       "position": {
          "center": {
           "x": 1000.6544799804688,
            "y": 700.78296
          },
          "angle": 1.9716004,
          "scalePPM": 700.78296
       }
     },
     "anprResult": {
       "country": "N",
       "countryScore": 0.99532324,
       "ocrText": "CV50070",
       "ocrTextScore": 0.9993771
     },
     "mmrResult": {
       "view": "frontal",
       "viewID": 1,
       "viewScore": 0.9999852,
       "category": "CAR",
       "categoryID": 2,
       "categoryScore": 0.99994755,
       "make": "VW",
       "makeID": 43,
       "makeScore": 0.999934,
       "model": "Passat",
       "modelID": 3569,
       "modelScore": 0.9994862,
      "generation": "Mk VI (2005)",
       "generationID": 3691,
       "generationScore": 0.9979515,
       "color": "WHITE",
       "colorID": 13,
       "colorScore": 0.73097533,
       "tags": [
         {
            "name": "caravan",
            "value": "no",
            "id": 2,
            "score": 0.99945587
          },
\left\{ \begin{array}{cc} 0 & 0 \\ 0 & 0 \end{array} \right\}"name": "law enforcement",
            "value": "yes",
            "id": 3,
            "score": 1.0
          },
\left\{ \begin{array}{cc} 0 & 0 \\ 0 & 0 \end{array} \right\} "name": "ambulance",
 "value": "no",
```

```
 "id": 6,
               "score": 0.999996
             },
   \left\{ \begin{array}{cc} 0 & 0 \\ 0 & 0 \end{array} \right\}"name": "fire brigade",
    "value": "no",
               "id": 8,
               "score": 0.9999945
             },
             {
    "name": "push_bumper",
    "value": "no",
               "id": 28,
               "score": 0.99893206
            }
          ]
        }
      }
  ]
License plate detection provided in the request:
   \lceil {
        "lpDetection": {
          "angles": [ -1.9716004, 0.0, 0.0 ],
          "position": {
             "center": {
               "x": 1000.6544799804688,
               "y": 700.78296
             },
             "angle": 1.9716004,
             "scalePPM": 700.78296
          }
        },
        "mmrResult":{
          "view": "frontal",
          "viewID": 1,
          "viewScore": 0.9999852,
          "category": "CAR",
          "categoryID": 2,
         "categoryScore": 0.99994755,
          "make": "VW",
          "makeID": 43,
          "makeScore": 0.999934,
          "model": "Passat",
          "modelID": 3569,
          "modelScore": 0.9994862,
         "generation": "Mk VI (2005)",
          "generationID": 3691,
          "generationScore": 0.9979515,
          "color": "WHITE",
          "colorID": 13,
          "colorScore": 0.73097533,
           "tags": [
            {
               "name": "caravan",
               "value": "no",
               "id": 2,
               "score": 0.99945587
            },
             {
               "name": "law_enforcement",
               "value": "yes",
               "id": 3,
               "score": 1.0
            },
```
 $\left\{ \begin{array}{cc} 0 & 0 \\ 0 & 0 \end{array} \right\}$ 

5-30

```
 "name": "ambulance",
            "value": "no",
 "id": 6,
 "score": 0.999996
          },
          {
           "name": "fire brigade",
            "value": "no",
            "id": 8,
            "score": 0.9999945
          },
\left\{ \begin{array}{cc} 0 & 0 \\ 0 & 0 \end{array} \right\} "name": "push_bumper",
 "value": "no",
            "id": 28,
            "score": 0.99893206
         }
       ]
     }
   }
```
## ] **Notes:**

When the **lpDetections** form field is provided in the request, the response does **not** contain the **anprResult** element and **lpDetection** element contains only the fields from the request.

If the **LPM License Plate Detector** engine is not running and the **lpDetections** form field is not provided in the request, an empty array is returned in the response.

The **anprResult** element is returned in the response only if the **LPM License Plate Detector** and the **LPM OCR** engines are running and the **lpDetections** form field is **not** provided in the request.

To obtain the **mmrResult** element in the response, running the **MMR License Plate based**  engine is required. Additionally, either the **LPM License Plate Detector** and the **LPM OCR** engines must be running, or the **lpDetections** form field must be provided in the request.

#### **Response Definitions:**

The following table describes each item in the response.

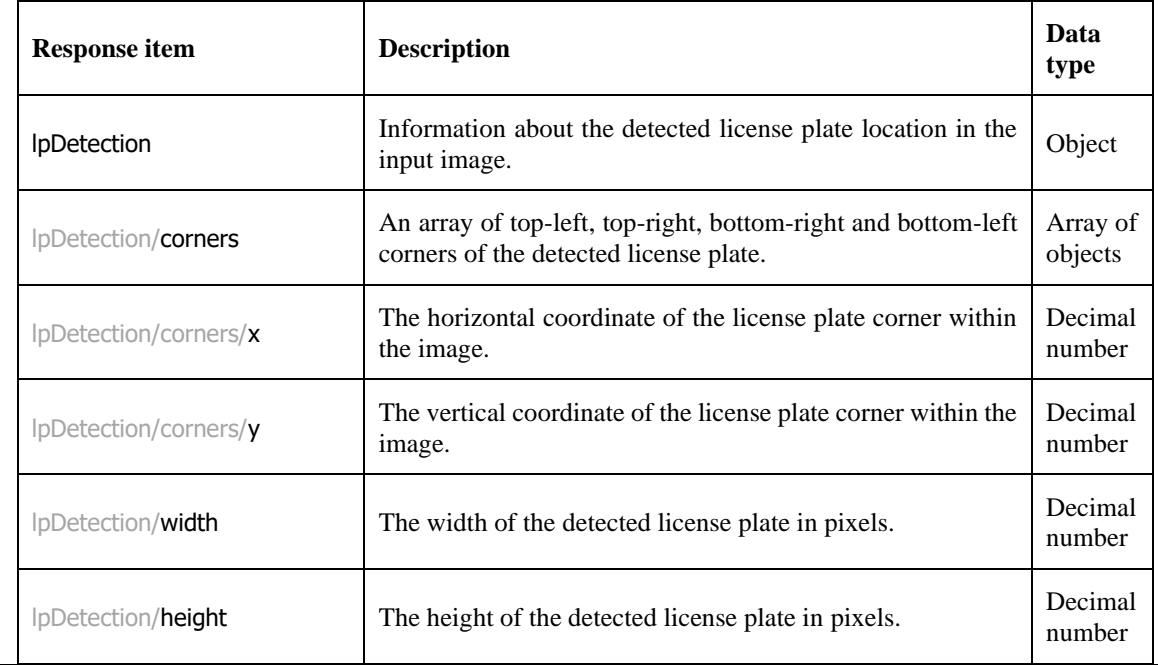

lpDetection/angles The license plate orientation - roll, pitch, yaw angles in degrees (clockwise). Currently, only the first array item, roll, is evaluated. Array of decimal numbers  $|p\rangle$  |  $|p\rangle$  |  $|p\rangle$  |  $|p\rangle$  |  $|p\rangle$  |  $|p\rangle$  |  $|p\rangle$  |  $|p\rangle$  |  $|p\rangle$  |  $|p\rangle$  |  $|p\rangle$  |  $|p\rangle$  |  $|p\rangle$  |  $|p\rangle$  |  $|p\rangle$  |  $|p\rangle$  |  $|p\rangle$  |  $|p\rangle$  |  $|p\rangle$  |  $|p\rangle$  |  $|p\rangle$  |  $|p\rangle$  |  $|p\rangle$  |  $|p\rangle$  |  $|p\rangle$ number lpDetection/**occlusion** Specifies how much the detection is occluded. Range 0 (not  $occluded - 1$  (fully occluded). Decimal number lpDetection/**truncated** Specifies whether the detection is truncated (the bounding  $\begin{bmatrix} \text{Spectrise whether the detection is truncated} \\ \text{Spectrise whether the detection is truncated} \end{bmatrix}$ box does not cover the whole object). Boolean  $|D|$   $|D|$  of a cluster, to which this detection belongs. Not yet implemented in the current LPM modules. Integer lpDetection/**clusterScore**  $\Big|$  Confidence factor for clusterID prediction. Range  $0 - 1$ . number lpDetection/position The "center, angle, scalePPM" structure defining the license plate position in the image for MMR computation. Object  $|p$ Detection/position/center The coordinates of the license plate center within the image. Object lpDetection/position/center/x The horizontal coordinate of the license plate center within the image. Decimal number lpDetection/position/center/y The vertical coordinate of the license plate center within the image. Decimal number  $|p$ Detection/position/**angle**  $\Big|$  Clockwise correction of the source image in degrees.  $\Big|$  Decimal number lpDetection/position/scalePPM The real-world scale in pixels per meter of the image in the center position. The scalePPM defines the real size of the license plate in the image and does not consider the margin added by the detector. The value is calculated by the LPM OCR engine. Decimal number anprResult Information about the recognized license plate. Object anprResult/country  $\begin{bmatrix} \text{The international license plate country code.} \text{ If the value is} \end{bmatrix}$ "UNK", then it was recognized as a false positive detection. String anprResult/countryScore The confidence factor for "country" prediction. Range  $0 - 1$ . Decimal number anprResult/**ocrText** The license plate text recognized by the OCR. String anprResult/ocrTextScore The confidence factor for the OCR result. Range  $0 - 1$ . number mmrResult Information about the recognized vehicle attributes. Displaced vehicle attributes. mmrResult/view The recognized vehicle view, either "FRONTAL", or String

mmrResult/viewID ID of the recognized vehicle view. Integer mmrResult/viewScore The confidence factor for the view result. Range  $0 - 1$ . number mmrResult/category The recognized vehicle category, e.g., "BUS", "CAR", "HVT", ... For the full list of possible categories and their definition, check the Eyedea MMR SDK documentation. String mmrResult/categoryID ID of the recognized vehicle category. mmrResult/categoryScore The confidence factor for the category result. Range  $0 - 1$ . number mmrResult/make The recognized vehicle manufacturer, e.g., "VW", "Ford", "Fiat", ... For the full list of possible categories, check the Eyedea MMR SDK documentation. String mmrResult/makeID ID of the recognized vehicle manufacturer. Integer mmrResult/makeScore The confidence factor for the make result. Range  $0 - 1$ . number mmrResult/**model** The recognized vehicle model (vehicle instance defined by a bodywork), e.g., "Golf", "Mondeo", "500", ... mmrResult/**modelID ID** of the recognized vehicle model. Integer mmrResult/**modelScore** The confidence factor for the model result. Range  $0 - 1$ . number mmrResult/generation The recognized vehicle generation (vehicle mark and first model year), e.g., "Mk VI (2019)", "Mk I (2020)", ...  $m$ mmrResult/**generationID** ID of the recognized vehicle generation. mmrResult/generationScore The confidence factor for the generation result. Range  $0 - 1$ . Decimal number mmrResult/variation The recognized vehicle variation (vehicle trim level and/or The recognized venicle variation (venicle triff level and/or String body type), e.g., "AMG", "AMG-Line SUV", "Coupe", ... mmrResult/variationID ID of the recognized vehicle variation. Integer mmrResult/variationScore The confidence factor for the variation result. Range  $0 - 1$ . number mmrResult/color The recognized vehicle color, e.g., "BLUE", "GRAY", String mmrResult/colorID ID of the recognized vehicle color. Integer mmrResult/colorScore The confidence factor for the color result. Range  $0 - 1$ . number mmrResult/tags  $\begin{array}{|c|c|}\n\hline\n\end{array}$  An array of recognized vehicle traits.

objects

mmrResult/tags/name The name of the trait, e.g., "caravan", "ambulance", ... For the full list of possible tags and their definition, check the Eyedea MMR SDK documentation. String mmrResult/tags/value The value of the trait. Either "yes", or "no". String mmrResult/tags/id ID of the trait value. Integer mmrResult/tags/score The confidence factor for the tag value. Range  $0 - 1$ . number

## *Detect and recognize vehicles (or "road users") in the input image*

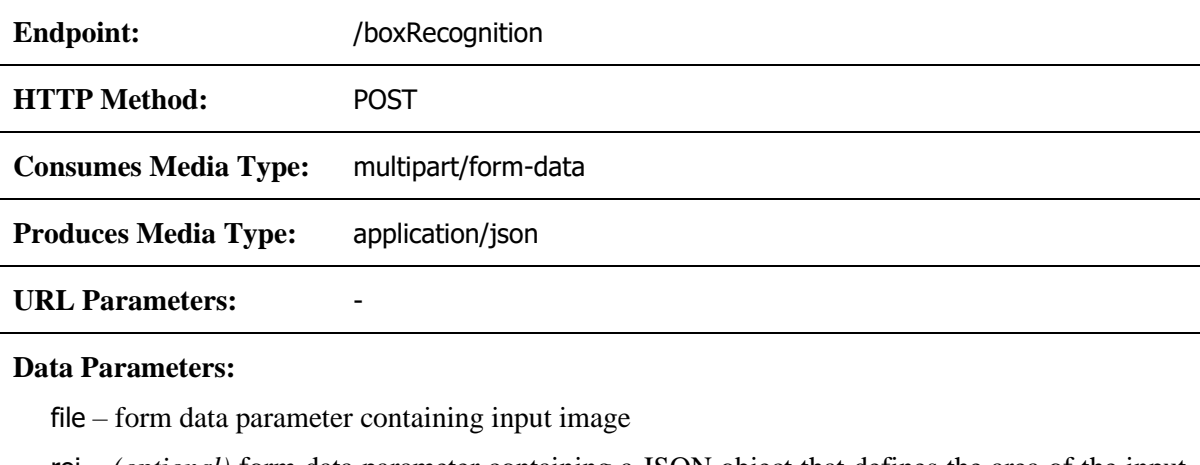

roi – *(optional)* form data parameter containing a JSON object that defines the area of the input image to be scanned by the detector

The region of interest parameter is defined by its corners coordinates: topLeftX, topLeftY, topRightX, topRightY, bottomLeftX, bottomLeftY, bottomRightX and bottomRightY (decimal numbers).

*Example:*

```
{
   "topLeftX": 176,
   "topLeftY": 362,
   "topRightX": 1234,
   "topRightY": 362,
   "bottomLeftX": 176,
   "bottomLeftY": 1000,
  "bottomRightX": 1234,
   "bottomRightY": 1000
}
```
For the sides of a region of interest parallel to the sides of the image, a simplified form of *roi* defined by its sides can be used instead: leftX, topY, rightX and bottomY (decimal numbers).

*Example:*

```
{
   "leftX": 176,
   "topY": 362,
   "rightX": 1234,
   "bottomY": 1000
}
```
boxDetections – *(optional)* form data parameter containing a JSON object with an array of (vehicle) bounding box corners

The box detections parameter is defined as an array of vehicle's top-left and bottom-right corners coordinates: topLeftX, topLeftY, bottomRightX and bottomRightY (decimal numbers).

*Example:*

[

]

 $\backslash$ 

```
 {
   "topLeftX": 225,
   "topLeftY": 469,
   "bottomRightX": 1454,
  "bottomRightY": 1042
 },
 ...
```
#### **CURL Command Examples:**

**Use automatic detection:**

```
curl -X POST \
      -H "Content-Type: multipart/form-data" \
      -F "file=@image.jpg" \
      http://localhost:8080/RESTServer/boxRecognition
```
**Use automatic detection with a simplified form of region of interest in JSON string:**

```
curl -X POST \
     -H "Content-Type: multipart/form-data" \
      -F "file=@image.jpg" \
      -F "roi={\"leftX\":176,\"topY\":362,\"rightX\":1234,\"bottomY\":1000}"
      http://localhost:8080/RESTServer/boxRecognition
```
**Box detections in JSON file:**

```
curl -X POST \
      -H "Content-Type: multipart/form-data" \
      -F "file=@image.jpg" \
      -F "boxDetections=@detections.json" \
     http://localhost:8080/RESTServer/boxRecognition
```
**Box detections in JSON string:**

```
curl -X POST \
     -H "Content-Type: multipart/form-data" \
      -F "file=@image.jpg" \
     -F "boxDetections=[{\"topLeftX\":225,\"topLeftY\":469,
\"bottomRightX\":1454,\"bottomRightY\":1042}]"
     http://localhost:8080/RESTServer/boxRecognition
```
#### **Notes:**

Content type of the request is **multipart/form-data**, where the inputs are stored in the form data fields.

Input image is referenced with filepath (starting with @) in the form field **file**.

Optional parameters **roi** and **boxDetections** can be referenced with filepath (starting with @, referencing a text file containing JSON string) or can contain the whole JSON as a string (special characters must be escaped).

#### **Response Example:**

 $\lceil$ 

**Automatic vehicle detection and recognition:**

```
 {
   "boxDetection":{
     "topLeftX": 207.98,
```

```
 "topLeftY": 254.33,
       "bottomRightX": 1550.75,
       "bottomRightY": 1209.36,
       "score": 0.9650459,
       "occlusion": 0.0010549
     },
     "mmrResult":{
       "view": "frontal",
       "viewID": 1,
 "viewScore": 0.9999329,
 "category": "CAR",
       "categoryID": 2,
 "categoryScore": 0.9997303,
 "make": "VW",
       "makeID": 43,
       "makeScore": 0.9999216,
       "model": "Passat",
       "modelID": 3569,
       "modelScore": 0.9990373,
      "generation": "Mk VI (2005)",
       "generationID": 3691,
       "generationScore": 0.9979515,
       "color": "WHITE",
       "colorID": 13,
       "colorScore": 0.94161636,
       "tags": [
         {
 "name": "ambulance",
 "value": "no",
           "id": 14,
           "score": 0.99998176
         },
         {
 "name": "caravan",
 "value": "no",
           "id": 10,
           "score": 0.99946773
         },
         {
           "name": "fire_brigade",
           "value": "no",
           "id": 16,
           "score": 0.9999783
         },
         {
          "name": "law enforcement",
           "value": "yes",
           "id": 11,
           "score": 1.0
         },
\left\{ \begin{array}{cc} 0 & 0 \\ 0 & 0 \end{array} \right\} "name": "pickup",
           "value": "no",
           "id": 38,
           "score": 0.670191
         },
         {
           "name": "push_bumper",
           "value": "no",
           "id": 30,
           "score": 0.9948259
         },
         {
           "name": "towed",
           "value": "no",
           "id": 51,
           "score": 0.99552554
```

```
 },
 \left\{ \begin{array}{cc} 0 & 0 & 0 \\ 0 & 0 & 0 \\ 0 & 0 & 0 \\ 0 & 0 & 0 \\ 0 & 0 & 0 \\ 0 & 0 & 0 \\ 0 & 0 & 0 \\ 0 & 0 & 0 \\ 0 & 0 & 0 \\ 0 & 0 & 0 \\ 0 & 0 & 0 \\ 0 & 0 & 0 \\ 0 & 0 & 0 & 0 \\ 0 & 0 & 0 & 0 \\ 0 & 0 & 0 & 0 \\ 0 & 0 & 0 & 0 & 0 \\ 0 & 0 & 0 & 0 & 0 \\ 0 & 0 & 0 & 0 & 0 \\ 0 & 0 & 0 & 0 & 0 \\ 0 & 0 "name": "wood_truck",
                                       "value": "no",
 "id": 46,
  "score": 0.9893941
  }
                       ]
                }
        }
]
```
#### **Notes:**

When the **boxDetections** form field is provided in the request, the response elements **boxDetection** contain only the fields from the request: **topLeftX**, **topLeftY**, **bottomRightX** and **bottomRightY**.

If the **LPM Box Detector** engine is not running and the **boxDetections** form field is not provided in the request, an empty array is returned in the response.

Running the **MMR Box based** engine is required to obtain the **mmrResult** element in the response.

#### **Response Definitions:**

The following table describes each item in the response.

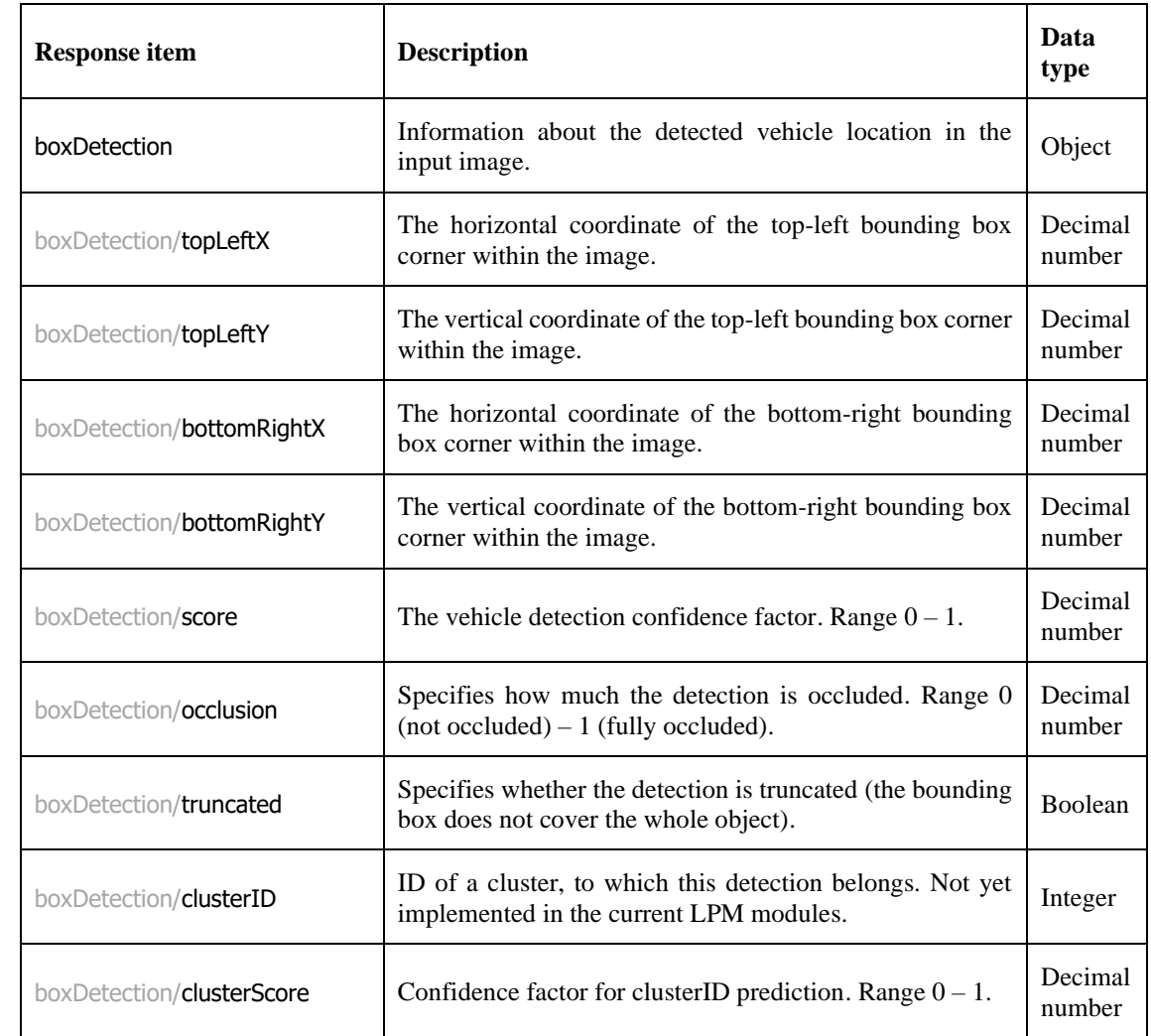

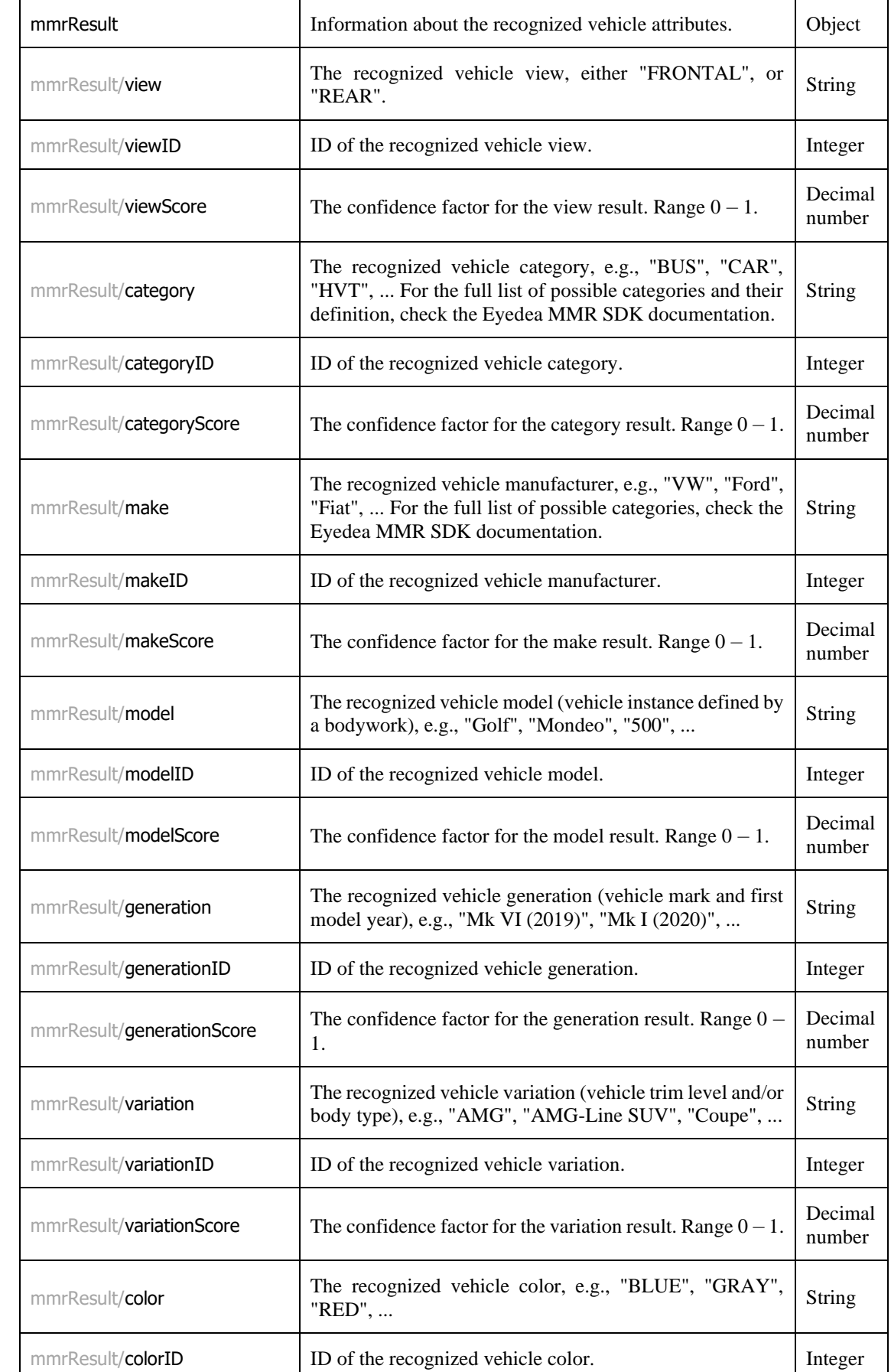

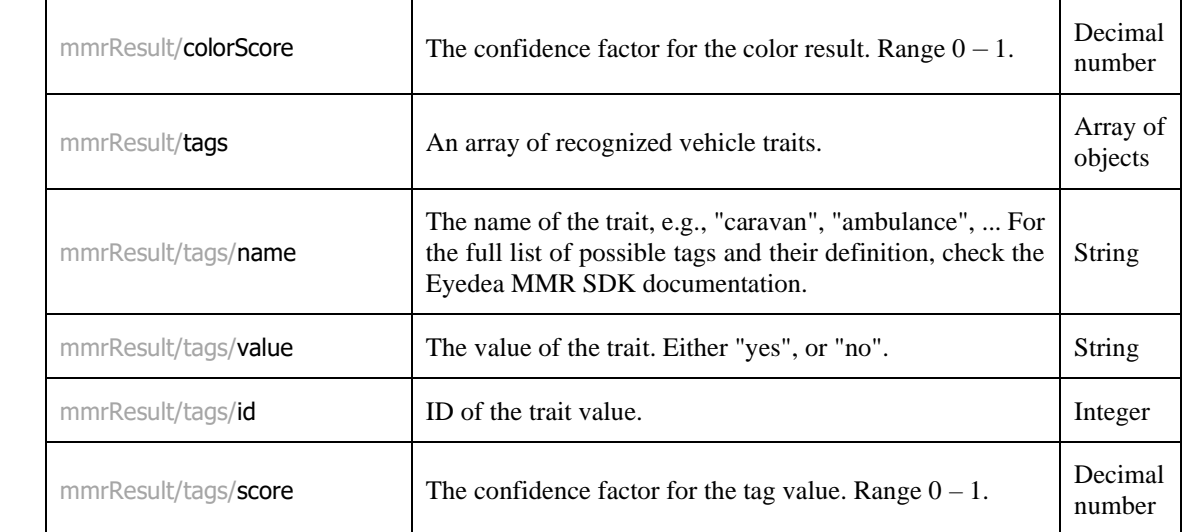